# **Manuel d**´**utilisateur**

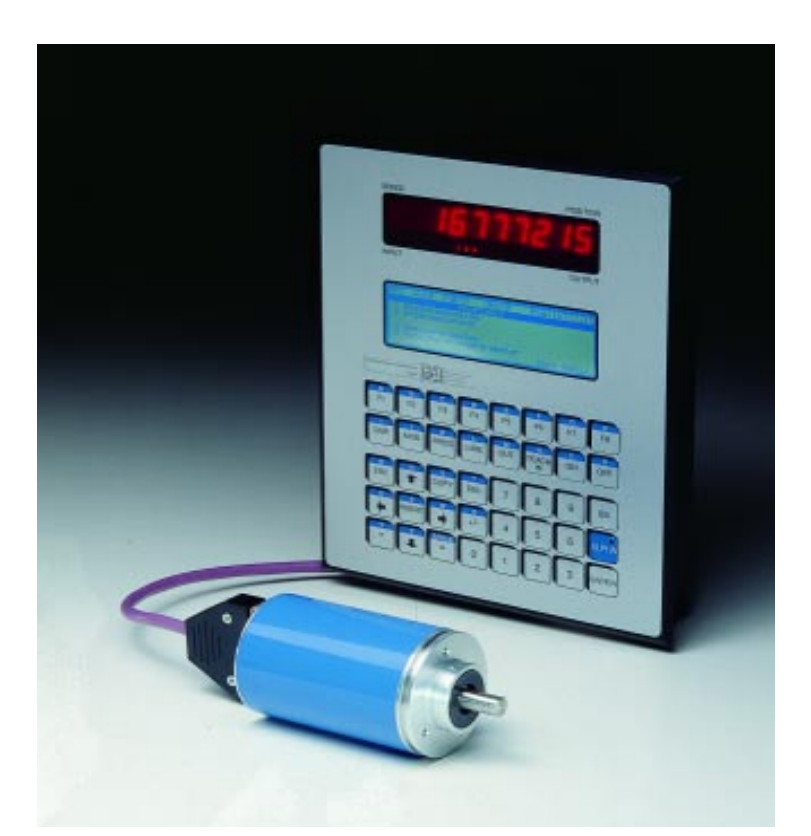

## **Dispositif de connexion à cames électronique ROTARNOCK 1/2/3/4 Multiturn-ROTARNOCK**

## **Unité d'affichage et de commande TERM 4/5/6**

Deutschmann Automation GmbH

Max-Planck-Straße 21 D-65520 Bad Camberg +49-(0)6434 / 9433-0 +49-(0)6434 / 9433-40 eMail: mail@deutschmann.de Internet: http://www.deutschmann.de

#### **AUDIN**

Composants & systèmes d'automatisme 7 bis rue de Tinqueux - 51100 Reims - France Tel. +33(0)326042021 • Fax +33(0)326042820 http://www.audin.fr • e-mail info@audin.fr

#### **AUDIN**

Composants & systèmes d'automatisme 66 rue Jean Baptiste Lebas - 59910 Bondues - France Tel. +33(0)320279984 • Fax +33(0)320279985 http://www.audin.fr • e-mail info@audin.fr

#### Avant-propos

Le présent manuel d'utilisateur donne aux utilisateurs et aux clients OEM toutes les informations nécessaires pour l'installation et la commande du produit décrit dans ce manuel.

Les indications figurant dans ce manuel ont été reproduites à la suite d'une vérification soigneuse, mais elles n'ont pas valeur de garantie sur les caractéristiques du produit. Aucune responsabilité n'est assumée en cas d'erreur. En outre, la société DEUTSCHMANN AUTOMA-TION se réserve le droit de procéder à des modifications des produits décrits afin d'améliorer leur fiabilité, leur fonctionnement ou leur design.

DEUTSCHMANN AUTOMATION est uniquement responsable dans les limites stipulées dans les conditions de vente et de livraison.

Tous droits réservés, traduction comprise. Aucune partie de cet ouvrage ne peut être reproduite de quelque manière que ce soit (impression, copie, microfilm ou autres) sans l'autorisation écrite de DEUTSCHMANN AUTOMATION. Il est également défendu de retravailler, reproduire et de diffuser ce manuel à l'aide de systèmes électroniques.

Bad Camberg, Mai 2002

#### **Version 10.9 du 29.5.02 n° d'art. V3044F**

Copyright by DEUTSCHMANN AUTOMATION, D-65520 Bad Camberg 1991-2002

**Deutschmann Automation GmbH**

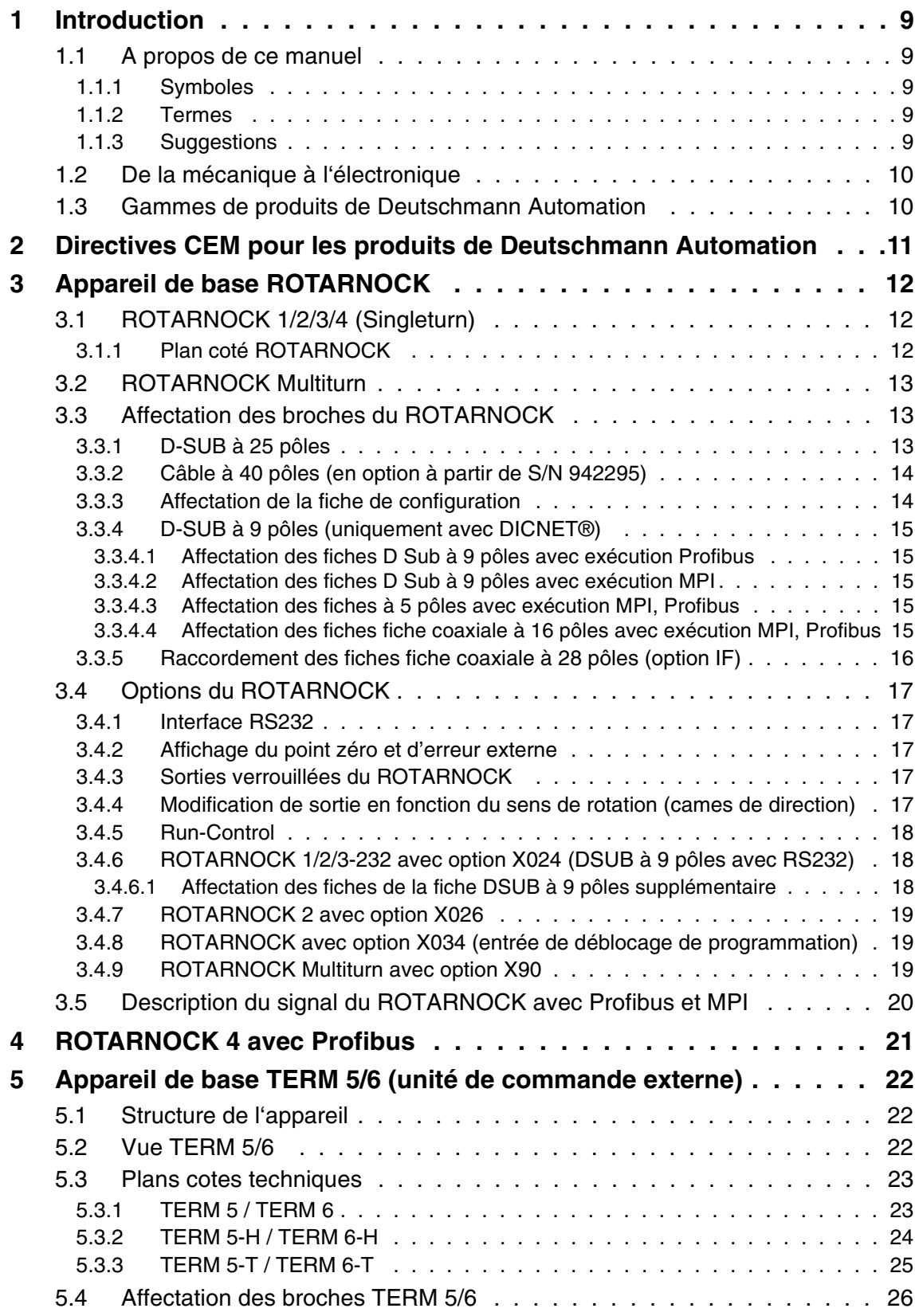

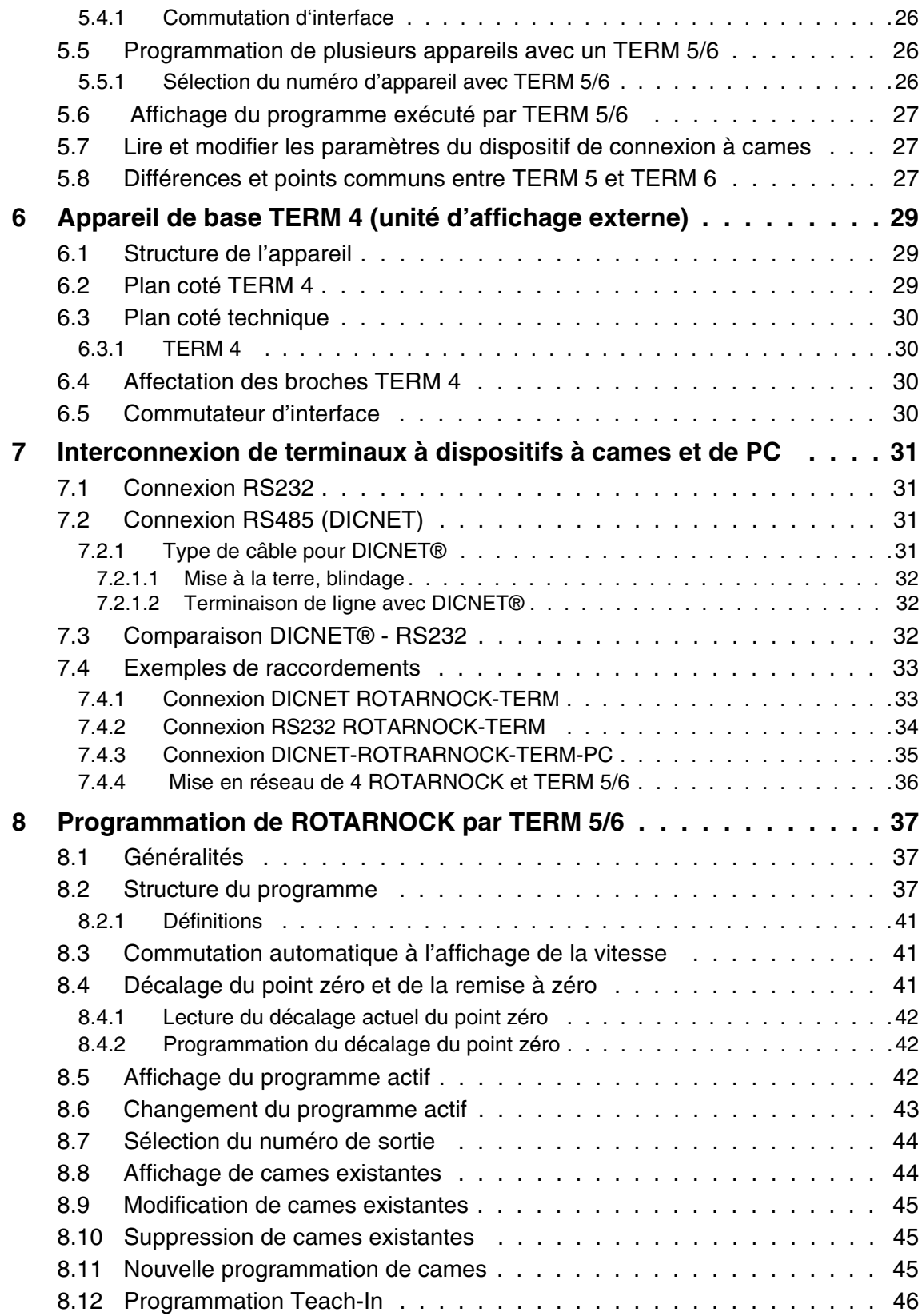

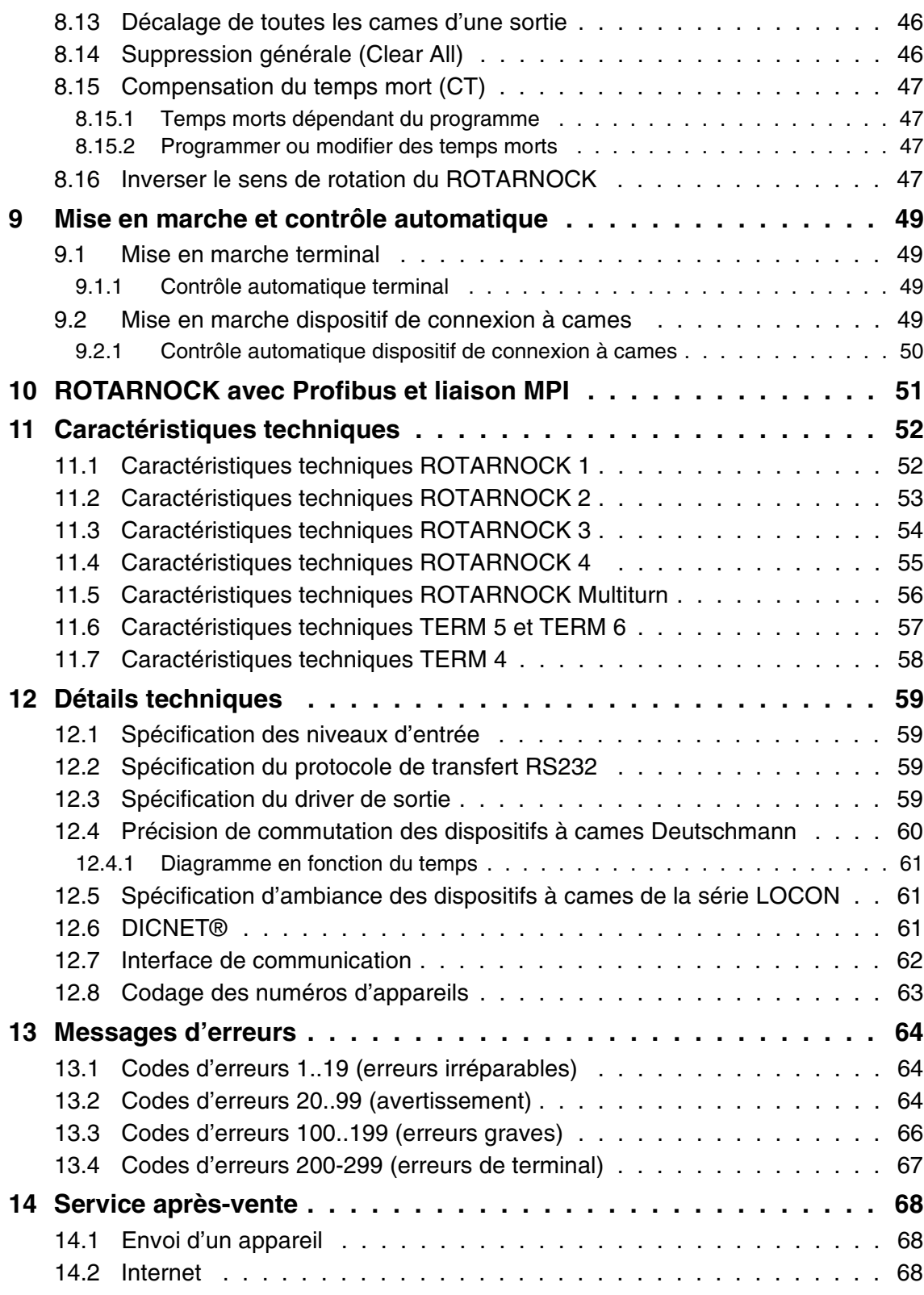

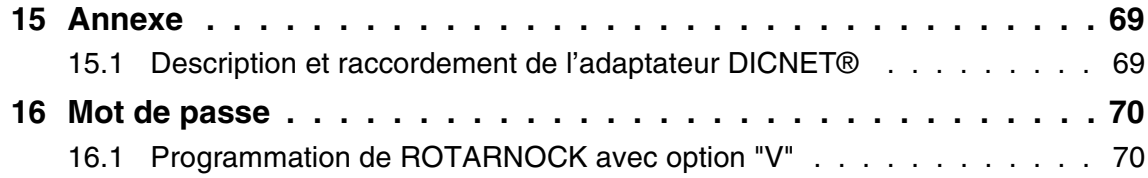

## <span id="page-8-0"></span>**1 Introduction**

#### <span id="page-8-1"></span>**1.1 A propos de ce manuel**

Ce manuel documente l'installation, les fonctions et la commande de l'appareil Deutschmann figurant sur la page de couverture et dans l'en-tête.

#### <span id="page-8-2"></span>**1.1.1 Symboles**

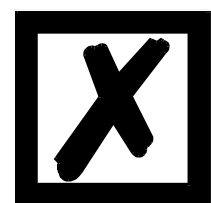

Vous reconnaîtrez les passages de **texte particulièrement importants** à l'aide du pictogramme figurant à gauche.

Vous devez **absolument prendre en compte** ces remarques sous peine de mauvais fonctionnement ou de fausse manoeuvre.

#### <span id="page-8-3"></span>**1.1.2 Termes**

Dans ce manuel, les termes 'ROTARNOCK' et 'TERM' seront fréquemment utilisés sans indication de modèle. Dans ce cas, l'information est valable pour tous les modèles.

#### <span id="page-8-4"></span>**1.1.3 Suggestions**

Vos suggestions et souhaits sont toujours les bienvenus et nous nous efforcerons de les prendre en considération. Vous nous aidez également en attirant notre attention sur des erreurs.

#### <span id="page-9-0"></span>**1.2 De la mécanique à l'électronique**

Le but des dispositifs de connexion à cames électroniques n'est pas seulement de remplacer des commandes mécaniques mais aussi de rendre le fonctionnement plus précis, plus simple et plus universellement applicable. En outre, le dispositif vise à augmenter la résistance à l'usure. Le dispositif de connexion à cames mécanique actionne sur des tronçons d'un cercle un commutateur fermé sur la longueur de ce tronçon. Un tel tronçon est appelé une "came". Chaque commutateur est une sortie. Plusieurs cercles placés parallèlement donnent la somme des sorties.

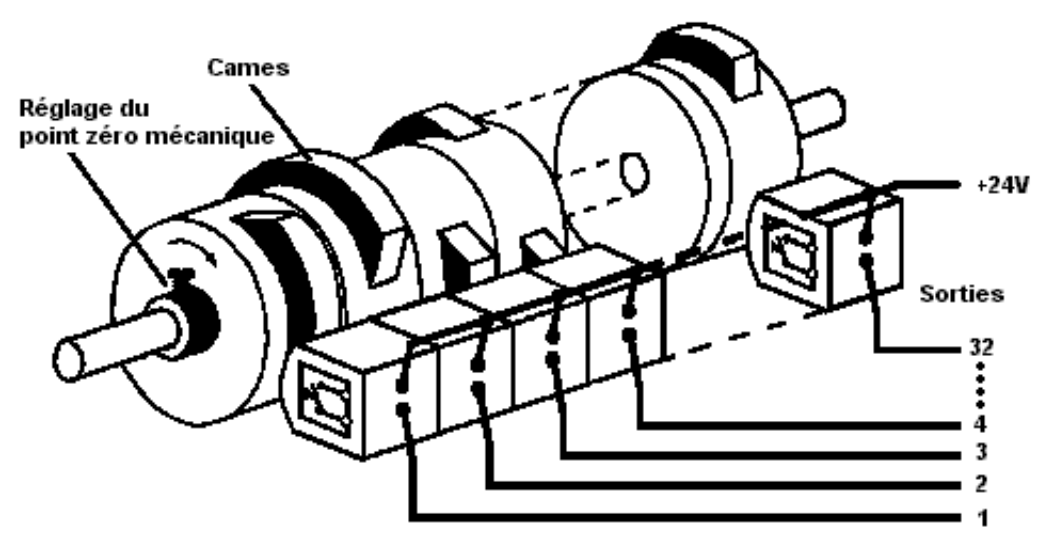

**Illustration 1: dispositif de connexion à cames mécanique**

Ce principe de base est repris aux dispositifs de connexion à cames mécaniques. La programmation d'une came sur une sortie se fait par l'indication d'un point d'enclenchement et de déclenchement. La sortie est enclenchée entre ces deux points.

Grâce à son expérience de deux décennies, à un développement conséquent et à l'utilisation de technologies de pointe, DEUTSCHMANN AUTOMATION est devenu l'un des plus grands fournisseurs de dispositifs de connexion à cames électroniques.

#### <span id="page-9-1"></span>**1.3 Gammes de produits de Deutschmann Automation**

Vous trouverez un aperçu complet et actuel de notre gamme de produits sur notre page d'accueil **http://www.deutschmann.com**.

## <span id="page-10-0"></span>**2 Directives CEM pour les produits de Deutschmann Automation**

L'installation de nos produits doit être effectuée dans le respect des directives relatives à la compatibilité électromagnétique applicables et de nos propres directives.

Vous trouverez nos directives sur notre page d'accueil http://www.deutschmann.com ou pouvez les retirer sous forme imprimée avec le numéro d'article V2087.

Pour des informations plus approfondies et plus détaillées à propos des mesures de compatibilité électromagnétique, il est renvoyé à la littérature correspondante ou au manuel "Directives CEM" de la société Siemens (n° de commande: 6ZB5 440-0QX01-0BA3).

## <span id="page-11-0"></span>**3 Appareil de base ROTARNOCK**

#### <span id="page-11-1"></span>**3.1 ROTARNOCK 1/2/3/4 (Singleturn)**

ROTARNOCK est un dispositif de connexion à cames intégré dans le boîtier de capteur. Les caractéristiques techniques s'y rapportant peuvent être trouvées en annexe.

La programmation se fait par PC avec le paquet de logiciel "WINLOC" ou par une unité de commande externe qui n'est cependant pas nécessaire au fonctionnement. La connexion entre ROTARNOCK et un terminal ou un PC se fait au choix par une interface RS232 ou le bus DIC-NET® (RS485) conformément au chapitre ["Interconnexion de terminaux à dispositifs à cames et](#page-30-0) [de PC".](#page-30-0)

Les appareils de la série ROTARNOCK sont également disponibles avec Profibus et liaison MPI. Pour plus d'informations, consulter le manuel d'utilisateur "Dispositifs de connexion à cames avec liaison de bus de champ".

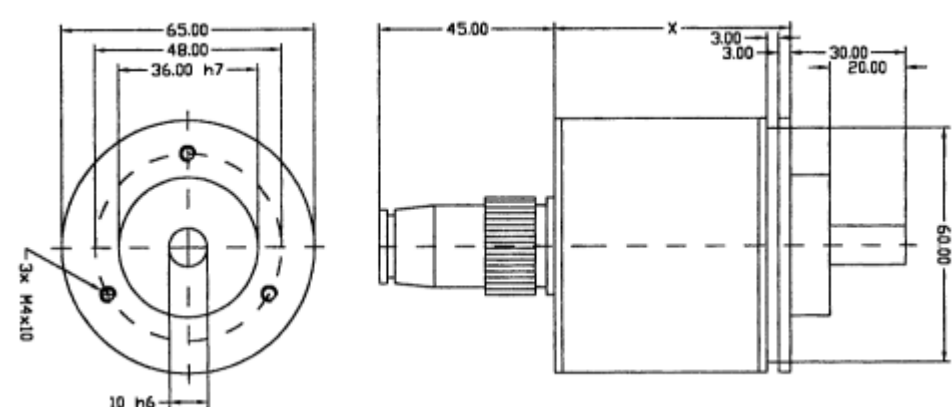

#### <span id="page-11-2"></span>**3.1.1 Plan coté ROTARNOCK**

**Illustration 2: plan coté ROTARNOCK RS232 ou RS485, exécution IP65**

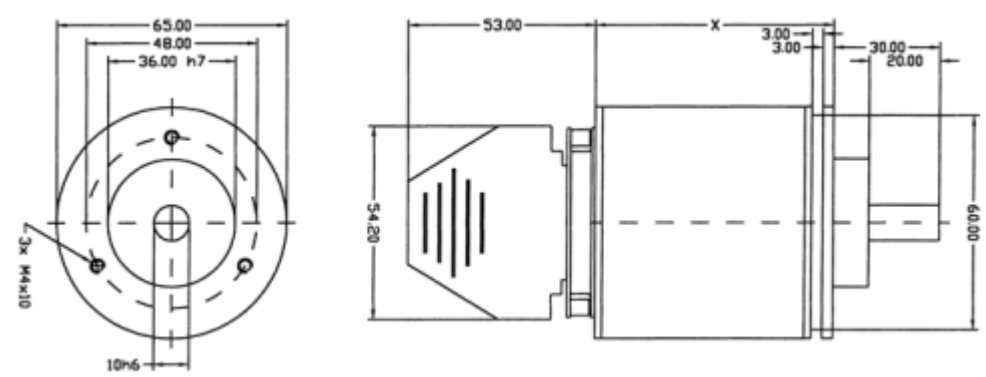

**Illustration 3: plan coté ROTARNOCK RS232 ou RS485, exécution IP54**

- $x = 67$  mm (ROTARNOCK 1, 2, 3)
- $x = 80$  mm (ROTARNOCK avec liaison de bus de champ)
- $x = 105$  mm (ROTARNOCK Multiturn)
- $x = 113$  mm (ROTARNOCK Multiturn avec liaison de bus de champ)

#### <span id="page-12-0"></span>**3.2 ROTARNOCK Multiturn**

L'appareil ROTARNOCK Multiturn est un dispositif de connexion à cames électronique intégré avec un capteur Multiturn dans le boîtier du capteur.

Les caractéristiques techniques s'y rapportant peuvent être trouvées en annexe.

La programmation se fait par le biais d'une unité de commande externe TERM 32, qui n'est cependant pas nécessaire au fonctionnement, ou par le biais du logiciel WINLOC. La connexion entre ROTARNOCK et un terminal se fait au choix par une interface RS232 ou par un bus DIC-

NET<sup>®</sup> (RS485) conformément au chapitre ["Interconnexion de terminaux à dispositifs à cames et](#page-30-0) [de PC"](#page-30-0).

ROTARNOCK Multiturn a les mêmes dimensions mécaniques que le ROTARNOCK 1/2/3, mais une longueur de 112 mm.

Le ROTARNOCK Multiturn est également disponible avec Profibus et liaison MPI.

Pour plus d'informations, consulter le manuel d'utilisateur "Dispositifs de connexion à cames avec liaison de bus de champ".

#### <span id="page-12-1"></span>**3.3 Affectation des broches du ROTARNOCK**

En standard (RS485-DICNET®), ROTARNOCK est livré avec deux fiches; une fiche à 25 pôles et une fiche D-SUB à 9 pôles (broches dans les deux cas).

La fiche à 9 pôles sert uniquement à l'intégration d'un configurateur pour le bus DICNET<sup>®</sup>, ce qui permet de configurer les numéros de participants dans le réseau et le cas échéant une résistance de terminaison de bus. A la livraison, cette fiche est configurée sur "Numéro d'appareil 0 **avec** terminaison de bus".

Si l'on équipe le ROTARNOCK d'une interface RS232, cette fiche disparaît sans remplacement. Il est également possible d'avoir une fiche coaxiale à 28 pôles (option IF).

En option, ROTARNOCK est livré avec un vissage PG et un câble à 16 pôles.

#### <span id="page-12-2"></span>**3.3.1 D-SUB à 25 pôles**

La fiche D-SUB à 25 pôles (broche) a les affectations suivantes:

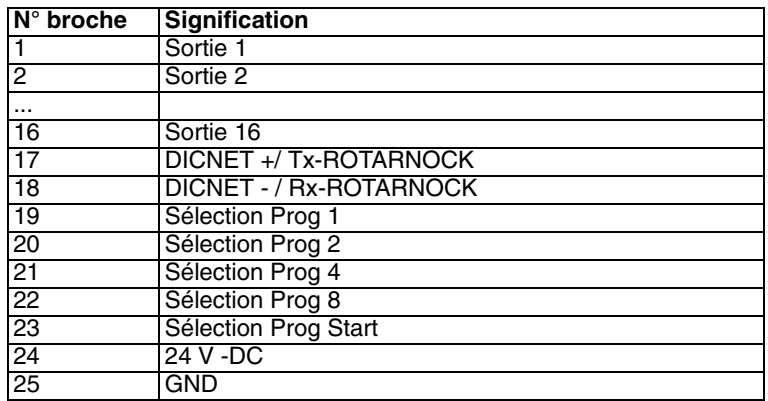

Pour l'affectation des couleurs, se reporter au tableau [chapitre 3.3.2 "Câble à 40 pôles \(en option](#page-13-0) [à partir de S/N 942295\)".](#page-13-0)

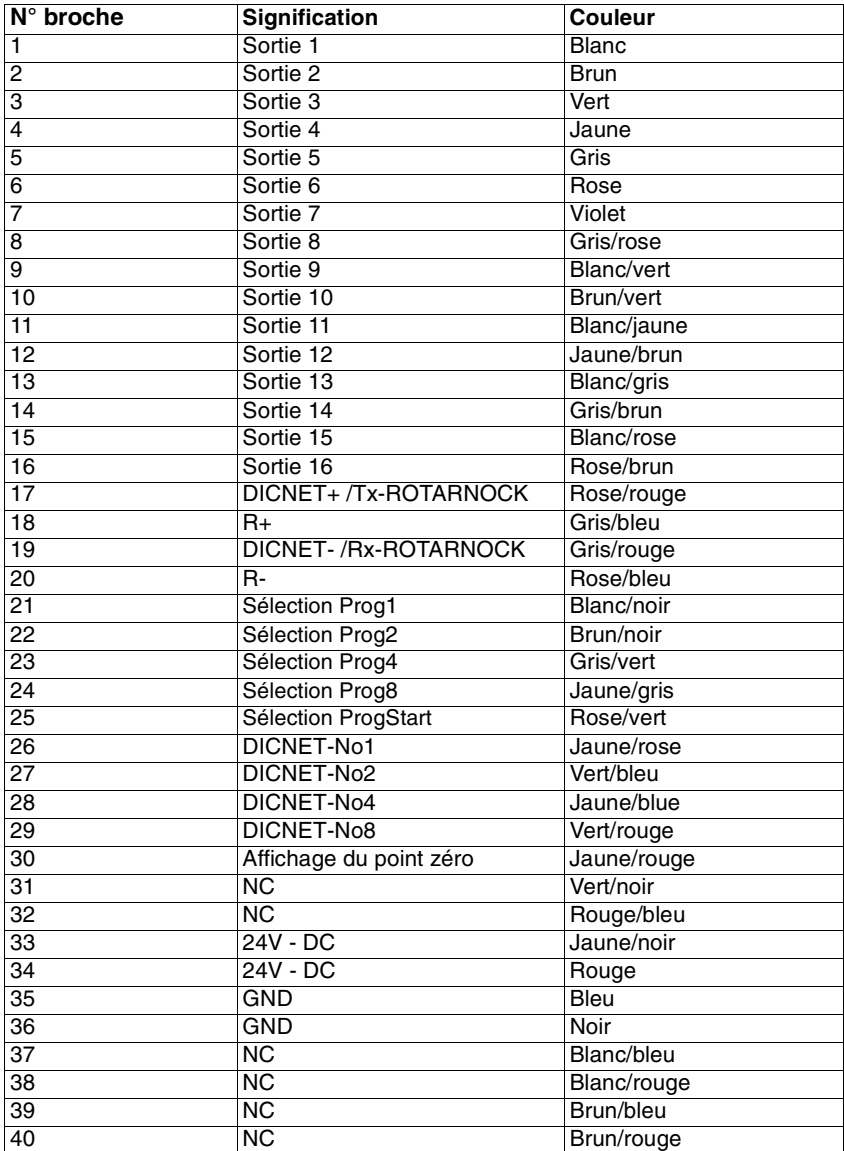

#### <span id="page-13-0"></span>**3.3.2 Câble à 40 pôles (en option à partir de S/N 942295)**

#### <span id="page-13-1"></span>**3.3.3 Affectation de la fiche de configuration**

La fiche à 9 pôles D-SUB sert au réglage du numéro d'appareil dans le DICNET<sup>®</sup> et permet d'activer une résistance de terminaison de bus interne.

Le numéro d'appareil est affecté à la fiche avec un codage binaire, on a alors un raccordement de GND avec **les** fiches signalées dans le tableau avec un "0", les autres broches restent libres. Si l'on souhaite par exemple régler le numéro d'appareil 6, les broches DICNET® N°1 et DIC-NET<sup>®</sup> N°8 doivent être raccordés au GND, les raccordements restants ne sont pas connectés.

Pour activer la résistance de terminaison de bus, relier la broche DICNET+ à R+ et DICNET- à R-, à défaut ces broches ne sont pas connectées.

## <span id="page-14-0"></span>**3.3.4 D-SUB à 9 pôles (uniquement avec DICNET®)**

La fiche à 9 pôles D-SUB (broche) est affectée comme suit:

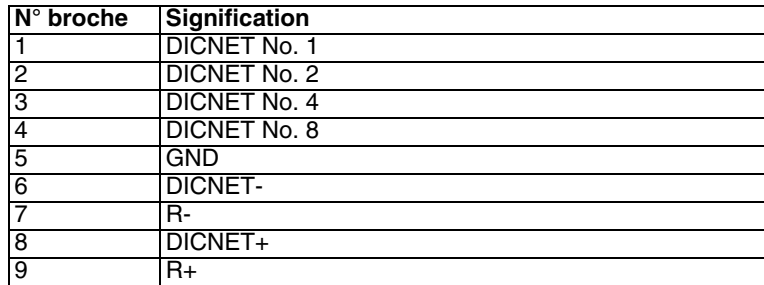

#### <span id="page-14-1"></span>**3.3.4.1 Affectation des fiches D Sub à 9 pôles avec exécution Profibus**

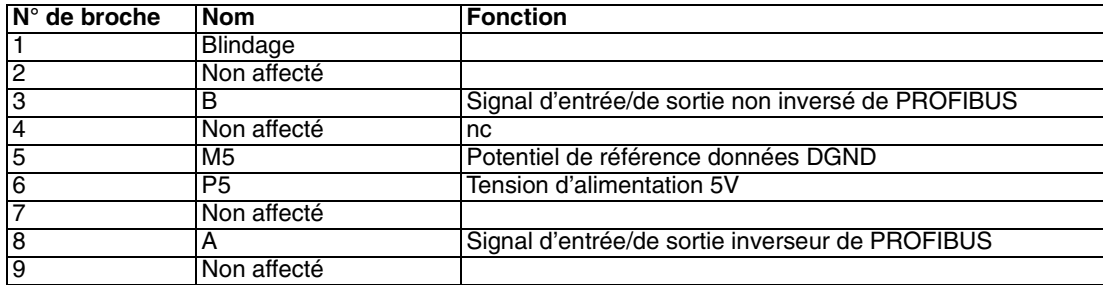

#### <span id="page-14-2"></span>**3.3.4.2 Affectation des fiches D Sub à 9 pôles avec exécution MPI**

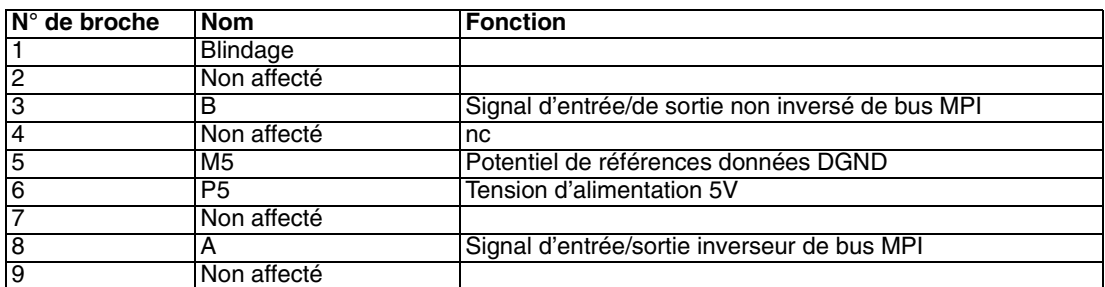

#### <span id="page-14-3"></span>**3.3.4.3 Affectation des fiches à 5 pôles avec exécution MPI, Profibus**

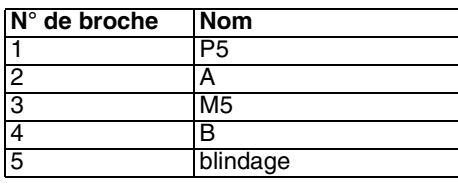

<span id="page-14-4"></span>**3.3.4.4 Affectation des fiches fiche coaxiale à 16 pôles avec exécution MPI, Profibus**

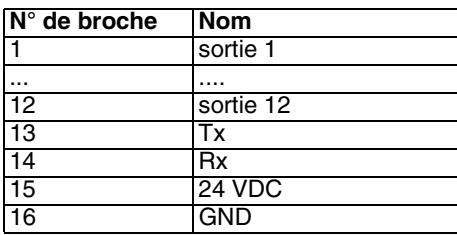

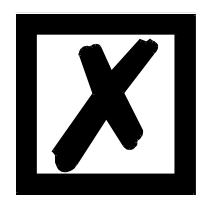

**L'utilisation de la technologie Gateway intégrée peut entraîner un décalage du signal sur les bus de champ de jusqu'à 10 ms.**

#### <span id="page-15-0"></span>**3.3.5 Raccordement des fiches fiche coaxiale à 28 pôles (option IF)**

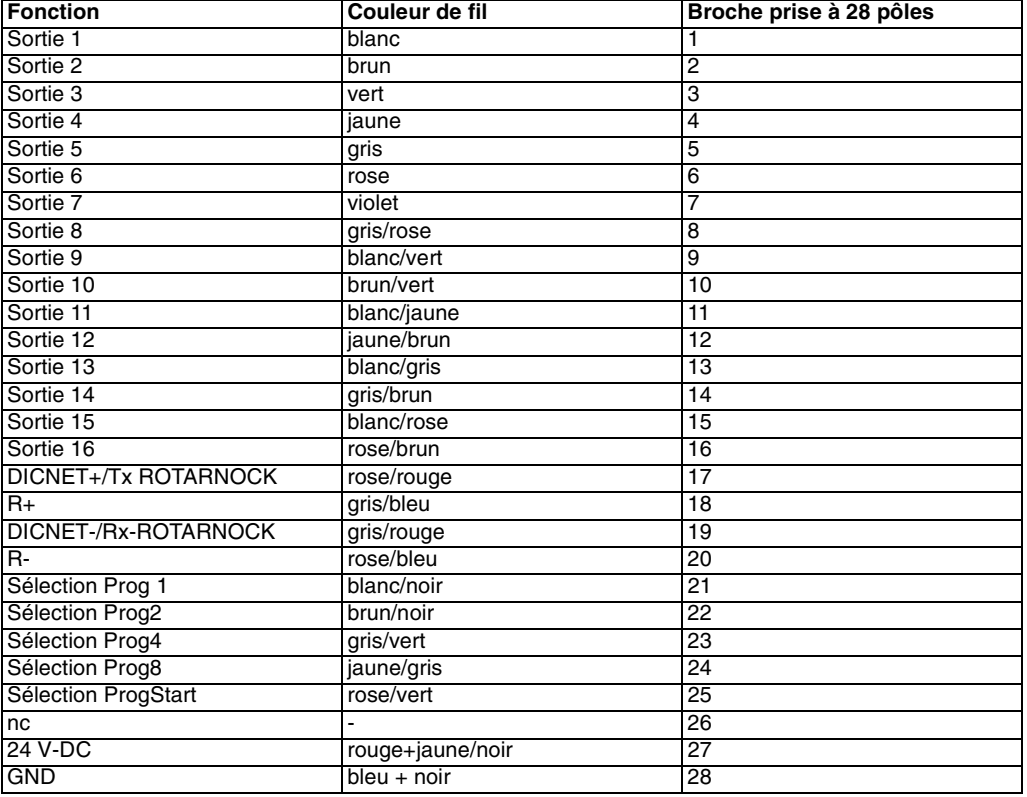

L'ID DICNET est réglée par un interrupteur de codage rotatif au dos de l'appareil. On accède à l'interrupteur en retirant l'écran de protection (couvercle fileté). La signification est indiquée dans le tableau suivant:

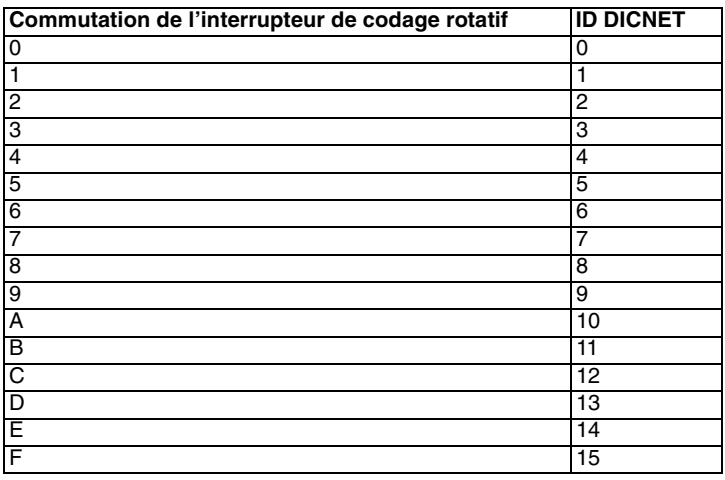

#### <span id="page-16-0"></span>**3.4 Options du ROTARNOCK**

#### <span id="page-16-1"></span>**3.4.1 Interface RS232**

En alternative à l'interface de bus RS485 (DICNET®), l'appareil peut être équipé sur demande d'une interface RS232.

#### <span id="page-16-2"></span>**3.4.2 Affichage du point zéro et d'erreur externe**

En option, ROTARNOCK est équipé d'une LED au dos de l'appareil affichant le point zéro effectif (sans prise en compte du décalage électronique du point zéro). Le remplacement de l'appareil en cas d'erreur est alors simplifié.

Si ROTARNOCK détecte une erreur, cette LED clignote en permanence.

#### <span id="page-16-3"></span>**3.4.3 Sorties verrouillées du ROTARNOCK**

Une option "V" est supportée. Celle-ci donne la possibilité de verrouiller librement les 16 sorties, les sorties supérieures étant généralement verrouillées. Si l'on commande par exemple l'option "V06" (6 sorties verrouillées), les sorties 1 à 10 sont alors librement programmables, et les sorties 11 à 16 verrouillées.

Etant donné qu'il n'existe aucune broche de déblocage de programmation hardware, le verrouillage du ROTARNOCK se fait par mot de passe.

A cet effet, sur le TERM 5 avec lequel le ROTARNOCK est programmé, là où un verrouillage est nécessaire, "PASS" s'affiche sur l'écran. Le mot de passe doit alors être entré (voir [chapitre 16](#page-69-0) ["Mot de passe"\)](#page-69-0) à l'aide des touches du TERM 5. Si seules les sorties libres doivent être pro-

grammées, une pression de la touche Enter suffit.

La fonction particulière du programme 0, à laquelle on n'accède également qu'avec le mot de passe, est conservée.

#### <span id="page-16-4"></span>**3.4.4 Modification de sortie en fonction du sens de rotation (cames de direction)**

Il est possible de subordonner la modification (activation ou désactivation) des sorties au sens de rotation du capteur, afin par exemple d'empêcher lors de l'arrêt de la machine au point de commutation de la sortie que cette sortie se commute en permanence en cas d'oscillations du capteur de quelques incréments.

Si on a réglé par exemple une modification de sortie avec sens de rotation positif uniquement, les sorties ne seront modifiées que lorsque le capteur se déplacera vers des positions supérieures.

Noter alors qu'une mise à jour des sorties à la suite d'une inversion de sens de rotation n'a lieu que lorsque cette position est de nouveau atteinte; exemple: si la machine s'arrête à la position 100 avec un sens de rotation positif et retourne alors à la position 90, une nouvelle modification de sortie n'aura lieu qu'à la position 100, même si d'autres modifications de sortie sont programmées de 90 à 100.

Ce paramètre est programmé de la manière suivante:

En partant de l'affichage du point final de la CT partielle (voir chapitre ["Programmation de](#page-36-0)

[ROTARNOCK par TERM 5/6"\)](#page-36-0), la pression de la touche (de façon prolongée) permet d'afficher sous forme codée le paramètre déterminant le sens de rotation pour la modification de sortie.

On a le codage suivant:

- **•** 0 = modification de sortie toujours (par défaut)
- **•** 1 = modification de sortie avec sens de rotation négatif uniquement
- **•** 2 = modification de sortie avec sens de rotation positif uniquement

Dans cet état, les LED "Function", "On" et "Off" sont allumées.

En appuyant sur la touche Ese, il est possible de revenir au point de menu Affichage du point final de la CT.

Si l'on souhaite changer le paramètre, passer au mode de programmation en appuyant sur la

touche **Enter** (de façon prolongée), le déblocage de programmation hardware devant alors avoir été effectué auparavant.

Les LED "Function", "On", "Off" et "Prg.Mode" clignotent.

La valeur désirée peut alors être réglée avec les touches  $\begin{bmatrix} 1 \\ 1 \end{bmatrix}$  et

La programmation peut ensuite être interrompue avec la touche se , la valeur réglée étant alors

annulée, ou enregistrée durablement dans l'EEROM avec la touche Enter

Dans les deux cas, on a un retour au menu d'affichage de ce paramètre.

#### <span id="page-17-0"></span>**3.4.5 Run-Control**

Il est possible d'utiliser la sortie 16 du LOCON comme signal Run-Control.

Cette option doit être indiquée à la commande et se traduit par le fait que la sortie 16 ne soit plus occupée par des cames. A la place, un signal d'une fréquence pouvant varier entre 0.8Hz et 1.7Hz est émis, c'est-à-dire que cette sortie change d'état au plus tôt au bout de 300ms et au plus tard au bout de 625ms, si le DCC fonctionne comme prévu.

A chaque Error entraînant un message d'erreur ainsi que lors d'un plantage non contrôlé du DCC, ce changement de signal reste inactif.

#### <span id="page-17-1"></span>**3.4.6 ROTARNOCK 1/2/3-232 avec option X024 (DSUB à 9 pôles avec RS232)**

#### <span id="page-17-2"></span>**3.4.6.1 Affectation des fiches de la fiche DSUB à 9 pôles supplémentaire**

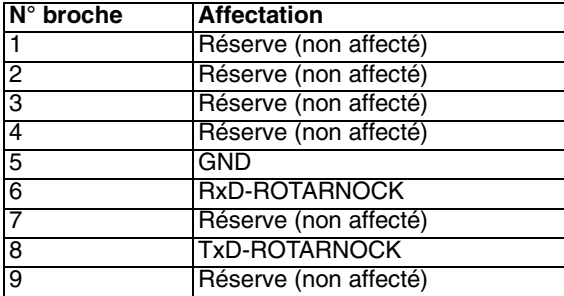

#### <span id="page-18-0"></span>**3.4.7 ROTARNOCK 2 avec option X026**

L'information d'anomalie enregistre la position de capteur. L'appareil se comporte alors comme un ROTARNOCK 2 "normal" avec les différences suivantes:

- **•** Le raccordement "ProgN°8" est utilisé comme entrée d'"Information d'anomalie", et analysé toutes les 1ms.
- **•** Seuls 8 des 16 programmes peuvent être sélectionnés en externe.
- **•** Si un flanc positif est détecté sur la sortie "Information d'anomalie" (passage de 0V -> 24V), le dispositif de connexion à cames enregistre la valeur actuelle du capteur et indique une "Error 45". Une fois cette Error validée, la valeur de capteur enregistrée est affichée sur une face de commande raccordée jusqu'à ce que le signal d'information d'anomalie à l'entrée "Information d'anomalie" retombe à 0V.
- **•** L'information de capteur enregistrée est immédiatement supprimée lorsque le signal d'information d'anomalie est déconnecté et elle est remplacée par l'information de capteur actuelle!

#### <span id="page-18-1"></span>**3.4.8 ROTARNOCK avec option X034 (entrée de déblocage de programmation)**

L'appareil se comporte comme un ROTARNOCK "normal" avec les différences suivantes:

L'entrée "DICNET<sup>®</sup> N°8 est utilisée comme "ProgEnable". Seuls les numéros d'appareils 0..7 peuvent être réglés.

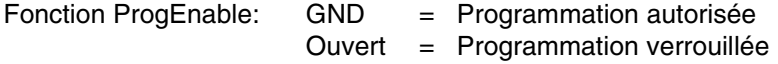

#### <span id="page-18-2"></span>**3.4.9 ROTARNOCK Multiturn avec option X90**

Le ROTARNOCK Multiturn avec option X90 se comporte comme un ROTARNOCK Singleturn. Mais contrairement aux indications du mode d'emploi, seuls 8 programmes peuvent être sélectionnés de façon externe. L'entrée Prog8 est utilisée ici comme remise à zéro (décalage externe du point zéro).

Pour activer le décalage externe du point zéro, l'entrée Prog8 doit être raccordée pendant au moins 100 ms à 24 volts. Les tableaux de cames internes sont redéfinis, les sorties étant alors bloquées à court terme.

## <span id="page-19-0"></span>**3.5 Description du signal du ROTARNOCK avec Profibus et MPI**

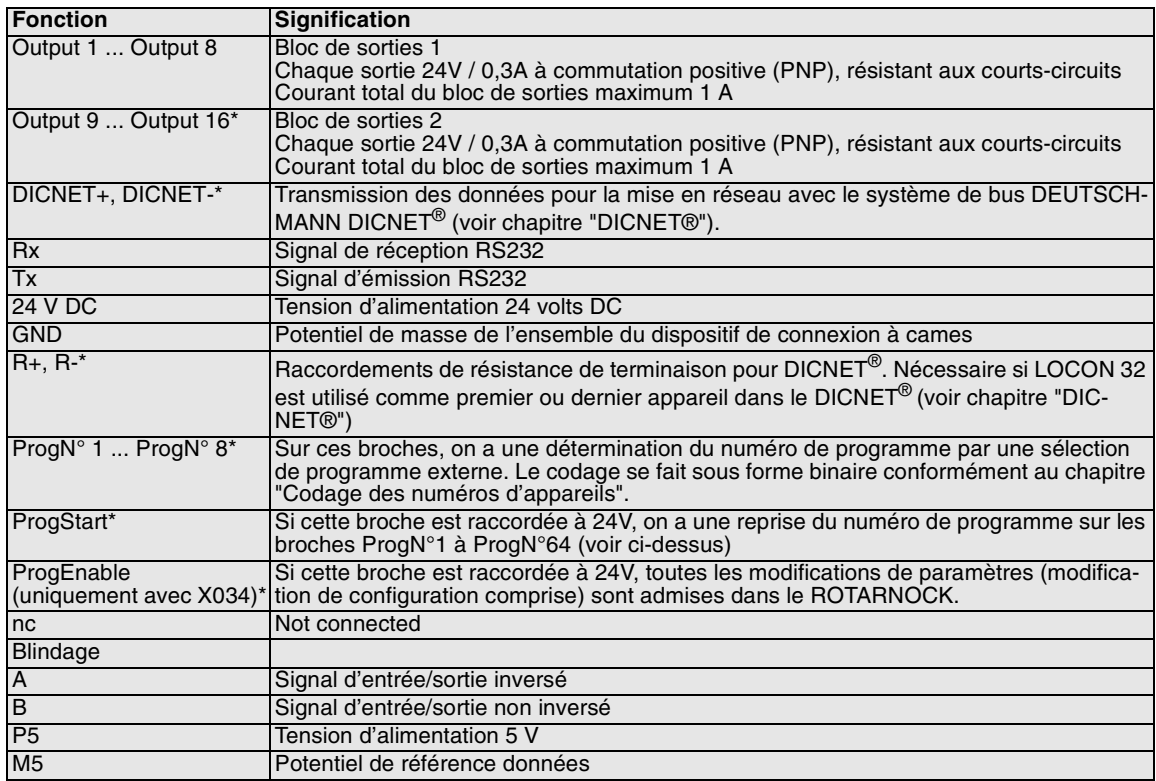

\* Non valable pour Profibus et MPI ROTARNOCK

## <span id="page-20-0"></span>**4 ROTARNOCK 4 avec Profibus**

Le Profibus ROTARNOCK 4 est un appareil optimisé pour les liaisons de bus de champ pour des performances High-End. 16 sorties matériel sont complétées par 48 sorties logiciel mises à disposition par le Profibus. Cet appareil se caractérise également par des cames de temps à angle, 16 entrées logiciel à fonction logique et de nombreuses autres caractéristiques de puissance.

ROTARNOCK 4 peut être entièrement configuré par le client avec WINLOC, c'est-à-dire que les fonctions du ROTARNOCK 4 ainsi que par exemple la logique, les cames de temps à angle, les cames de direction, peuvent être configurées par l'outil PC WINLOC.

Le nombre de sorties peut être réglé entre 24,32,48 et 64. A la livraison, le nombre est prédéfini sur 64. Les 16 premières sorties, ou les 12 pour l'exécution IP65, sont présentes au niveau matériel, toutes les sorties viennent du bus.

La résolution du capteur peut être sélectionnée dans la plage 2 .. 4096. Les valeurs 360, 720 et 1000 sont également à disposition. Etant donné que la résolution peut être réglée librement, la valeur de capteur fictive n'est pas nécessaire. Les valeurs de la "plage de comptage" et du "capteur fictif" doivent être identiques à la "résolution du capteur", une "erreur de plausibilité" se produisant dans le cas contraire.

Les points suivants doivent en outre être pris en compte pour la configuration (par WINLOC):

- **•** Il est uniquement possible de choisir le type de capteur Capteur\_abs.
- **•** Le nombre de sorties verrouillées peut être réglé de 0 .. nombre de sorties. Veuillez noter qu'après un changement, le " nombre de sorties " et le " nombre de sorties verrouillées " sont mis à la même valeur.
- **•** La compensation du temps mort peut être réalisée par bit, par bloc et E/S par bloc. A la livraison, l'appareil est réglé sur une compensation du temps mort par bit. Actuellement le générateur de modules de données ne supporte cependant que la compensation du temps mort par bit.
- **•** Les entrées logiques viennent exclusivement du bus.Le cadrage d'affichage de vitesse peut être réglée librement, la valeur par défaut est de 60 tours/minute.
- **•** Le nombre de sorties de cames à angles est de 0 à la livraison, il est cependant possible d'en avoir 16 et 32. Le nombre des sorties analogiques est toujours de 0. Un affichage par l'intermédiaire de Winloc n'est pas nécessaire.
- **•** Les cames de direction sont toujours activées, les broches des flags sont toujours en place. Un affichage par l'intermédiaire de Winloc n'est pas nécessaire.
- **•** Le nombre de sorties High Dynamic est toujours de 0. Un affichage par l'intermédiaire de Winloc n'est pas nécessaire.

Tout comme pour le ROTARNOCK 2-Profibus, l'appareil est programmé par le biais du Profibus (avec le générateur de modules de données). Vous trouverez plus d'informations dans le manuel "Dispositifs de connexion à cames avec liaison de bus de champ".

## <span id="page-21-0"></span>**5 Appareil de base TERM 5/6 (unité de commande externe)**

#### <span id="page-21-1"></span>**5.1 Structure de l'appareil**

Cette unité de commande et d'affichage externe est composée d'un boîtier en plastique de dimensions extérieures largeur 72 x hauteur 96 x profondeur 18 mm avec montage face avant et largeur 72 x hauteur 96 x profondeur 28 mm avec montage profilé chapeau.

Elle est adaptée de façon optimale à la programmation de dispositifs de connexion à cames (LOCON, ROTARNOCK) et dispose des mêmes touches, des mêmes LED et des mêmes possibilités d'affichage que le LOCON.

La programmation est par conséquent identique à celle du LOCON et l'appareil ne nécessite donc aucun processus d'apprentissage supplémentaire.

Sur les 16 LED situées au-dessous de l'affichage sept segments, les 16 premières sorties d'un dispositif de connexion à cames raccordé sont affichées dans un délai de 500 ms au maximum.

La connexion avec le dispositif de connexion à cames s'effectue par une ligne série. Elle supporte en standard une connexion RS485 (DICNET) et en option une connexion RS232.

Le câblage correct des appareils est décrit au chapitre ["Interconnexion de terminaux à dispositifs](#page-30-0) [à cames et de PC".](#page-30-0)

#### <span id="page-21-2"></span>**5.2 Vue TERM 5/6**

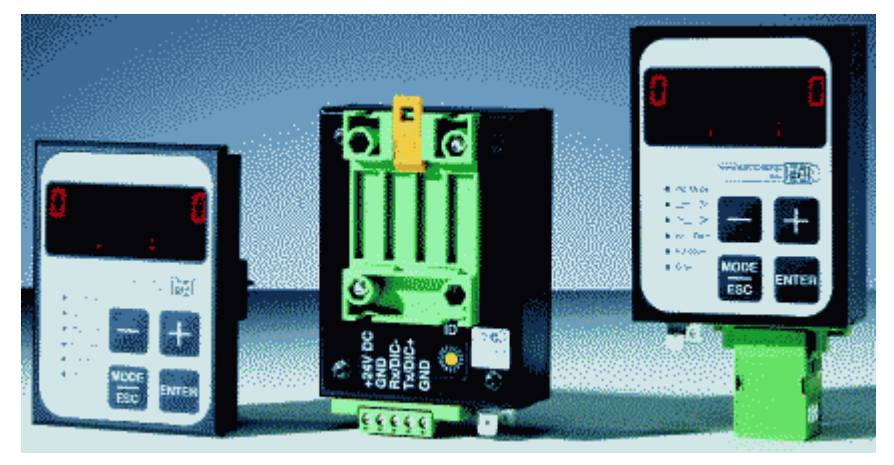

**Illustration 4: TERM 5 / TERM 6**

#### <span id="page-22-0"></span>**5.3 Plans cotes techniques**

#### <span id="page-22-1"></span>**5.3.1 TERM 5 / TERM 6**

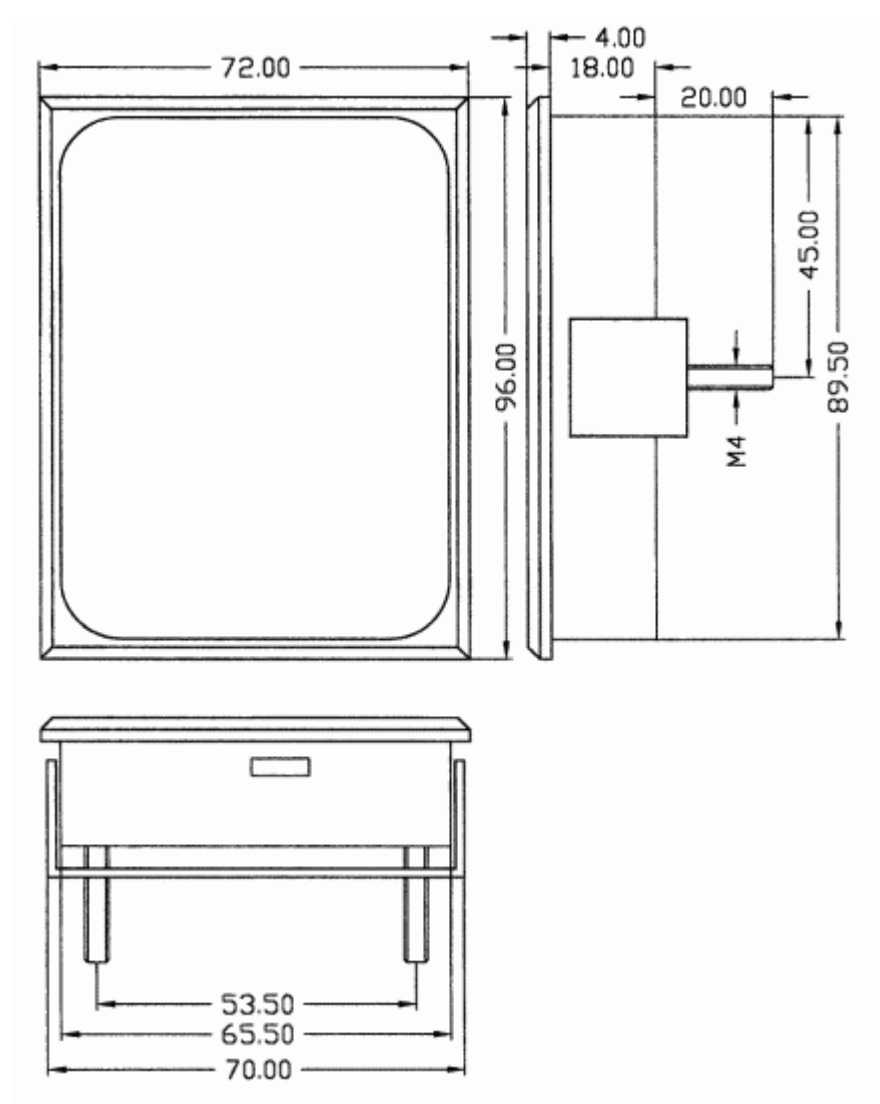

**Illustration 5: plan coté technique TERM 5 / TERM 6**

#### <span id="page-23-0"></span>**5.3.2 TERM 5-H / TERM 6-H**

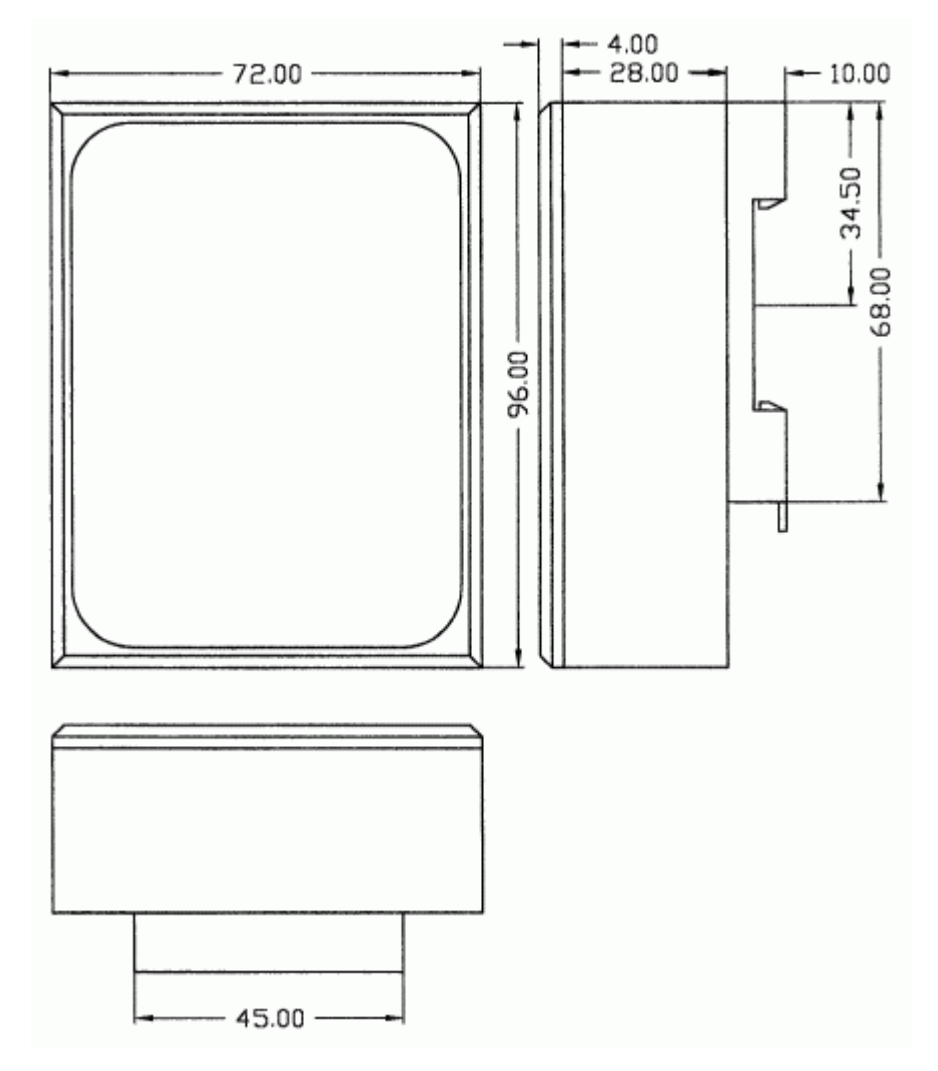

**Illustration 6: plan coté technique TERM 5-H / TERM 6-H**

#### <span id="page-24-0"></span>**5.3.3 TERM 5-T / TERM 6-T**

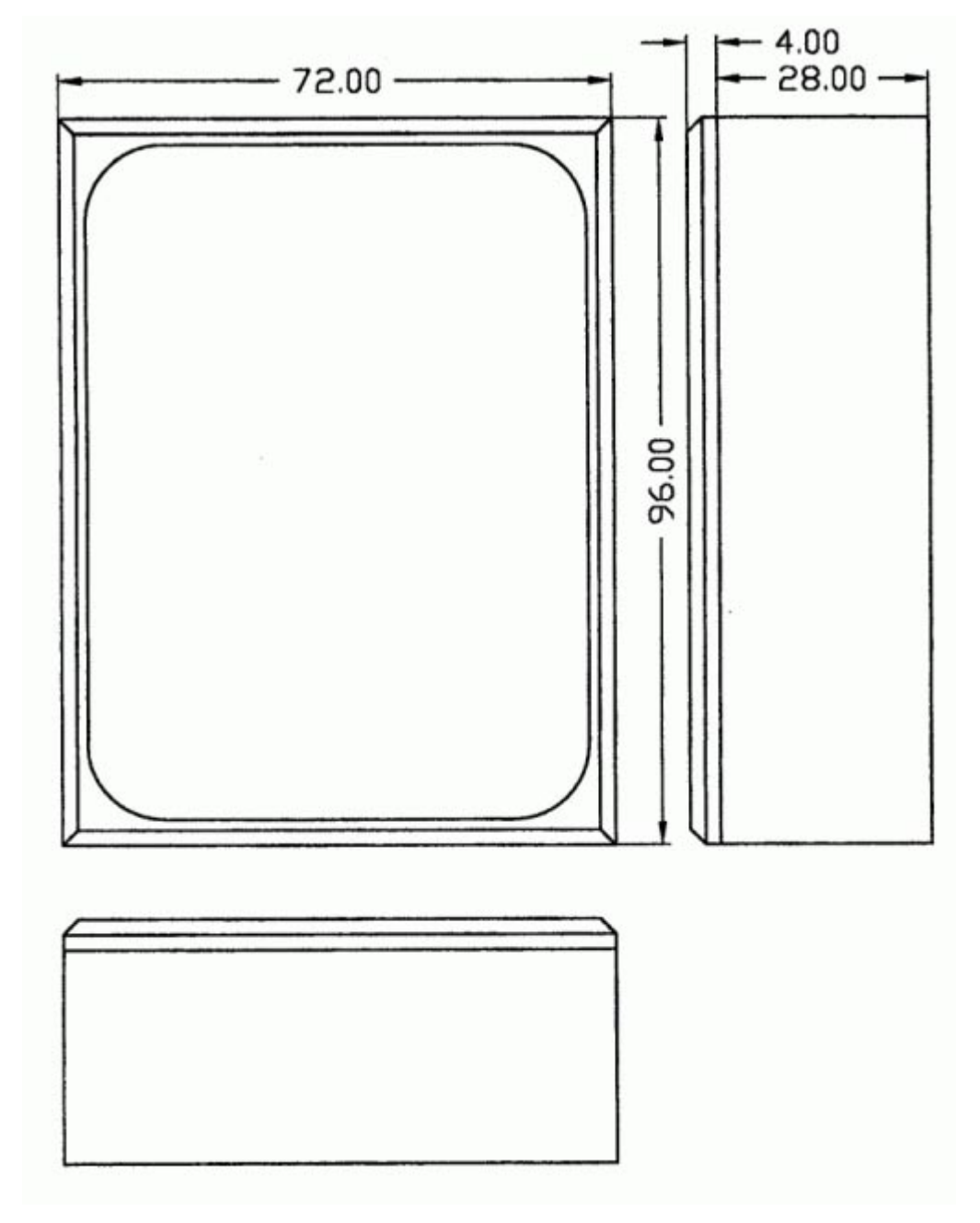

**Illustration 7: plan coté technique TERM 5-T / TERM 6-T**

#### <span id="page-25-0"></span>**5.4 Affectation des broches TERM 5/6**

L'unité externe de commande peut être raccordée par raccord enfichable à visser à 5 pôles avec l'affectation suivante:

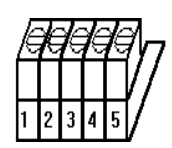

#### **Illustration 8: affectation des broches TERM 5 / TERM 6**

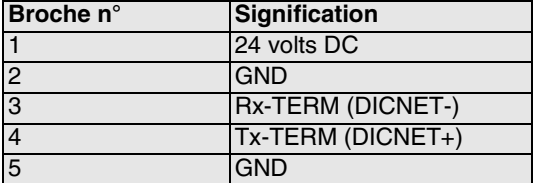

#### <span id="page-25-1"></span>**5.4.1 Commutation d'interface**

Sous l'autocollant portant l'impression RS232/RS485, on trouve le commutateur d'interface. Le réglage départ usine correspond au marquage de cet autocollant. La position de l'interface souhaitée peut être constatée sur l'autocollant de l'appareil se trouvant au verso.

Pour procéder à la commutation, pousser le commutateur miniature avec précaution à l'aide d'un outil adapté vers la gauche ou la droite.

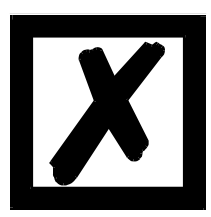

#### **Tenir compte de la description du signal figurant sur les pages suivantes!**

#### <span id="page-25-2"></span>**5.5 Programmation de plusieurs appareils avec un TERM 5/6**

Dans sa version avec raccordement DICNET, le TERM 5/6 peut être mis en réseau, c'est-à-dire qu'il est possible de raccorder jusqu'à 16 dispositifs de connexion à cames (LOCON, ROTAR-NOCK ...) **en même temps** avec le TERM 5/6 et de les programmer à partir de celui-ci. A cet effet, la 1ere position de l'affichage indique le numéro de l'appareil avec lequel le TERM 5/ 6 communique à un moment donné.

#### <span id="page-25-3"></span>**5.5.1 Sélection du numéro d'appareil avec TERM 5/6**

TERM 5/6 communique toujours avec le ROTARNOCK avec le numéro d'appareil représenté en 1ere position de l'affichage sous une forme hexadécimale (0 à F, voir également tableau en annexe).

Après la mise en marche, y est affiché le numéro d'appareil réglé par le commutateur rotatif situé à l'arrière (0-F).

Le numéro d'appareil peut être modifié à tout moment par le biais du clavier pendant le fonctionnement. Pour cela, dans le mode normal (voir chapitre ["Définitions"](#page-40-0)), appuyer sur la tou-

che Enter pendant au moins 3 secondes.

L'identification affichée se met alors à clignoter et peut être modifiée avec les touches  $\bullet$  et

. Lorsque la valeur correcte est réglée, elle est confirmée avec la touche *enter* et le TERM 5/ 6 communique à partir de là avec le ROTARNOCK venant d'être sélectionné, dans la mesure où un appareil portant ce code est présent dans le réseau.

Si la valeur réglée doit être effacée et l'ancienne ID rétablie, la touche **Ese** permet d'interrompre. S'il n'existe aucune commande dotée de l'ID choisie dans le DICNET, apparaît sur l'affichage

"**- - - - -**"

Si le TERM 5/6 est équipé d'une interface RS232 (option), c'est le programme actuel du dispositif de connexion à cames raccordé qui est affiché en première position.

#### <span id="page-26-0"></span>**5.6 Affichage du programme exécuté par TERM 5/6**

Avec une connexion de ROTARNOCK avec l'unité de commande et d'affichage TERM 5/6 par l'interface RS232, le programme en cours est affiché en permanence dans la première position de gauche.

Cette possibilité n'existe que sur un RS232-TERM 5/6, car avec la version DICNET, c'est le numéro de l'appareil qui apparaît à cette position.

#### <span id="page-26-1"></span>**5.7 Lire et modifier les paramètres du dispositif de connexion à cames**

Dans Term 6 est intégré un « point de menu » avec lequel on peut lire et modifier tous les paramètres du dispositif de connexion à cames pouvant être atteints par le profil de communication avec les PARAMETRES GET/SET.

En partant du menu principal, les touches  $\mathbf{E}$  et  $\mathbf{E}$  sont pressées simultanément de façon prolongée. La LED de fonction s'allume alors et 1 (numéro de paramètre actuel) s'affiche. Avec

et  $\blacksquare$ , ce numéro peut ensuite être modifié.

 $\pm$ 

Si je souhaite par exemple lire / modifier la résolution du capteur, je choisis (voir tableau des paramètres dans le profil de communication) le numéro 17 (correspond à 11H =

PNR\_RESOLUTION\_PER\_TURN). Je confirme ensuite avec **Enter** et la résolution du capteur du DCC raccordé s'affiche (p. ex. 1000). Si je veux modifier cette valeur, j'appuie à nouveau de

façon prolongée sur la touche **Enter** et la LED de prog. commence à clignoter. Je peux à présent

modifier la valeur avec  $\Box$  ou  $\Box$ . Avec  $\Box$  and integral proprends la nouvelle valeur dans le dispositif

de connexion à cames, avec Ese, je la rejette. Si le dispositif de connexion à cames ne permet pas la modification de ce paramètre, j'obtiens un message d›erreur. Un message d'erreur apparaît également (Error 36) si je veux lire un paramètre non existant.

Les paramètres spéciaux des options X peuvent parfaitement être traités par cette procédure.

#### <span id="page-26-2"></span>**5.8 Différences et points communs entre TERM 5 et TERM 6**

Dans les chapitres précédents, les deux appareils TERM 5 et TERM 6 ont toujours été considérés ensemble alors qu'il s'agit de deux appareils indépendants se différenciant sur quelques points .

La principale différence réside dans le fait que le TERM 6 est "autointelligent", c'est-à-dire qu'il établit lui-même la communication avec l'utilisateur et remplace toujours des jeux de données entiers avec le DCC raccordé. TERM 5, en revanche, ne fonctionne pas de façon autonome et transmet au DCC les informations, la touche actuellement pressée, ou reçoit du DCC les informations à indiquer actuellement (LED et affichage).

Certains appareils ne supportent plus ces TERM 5 mais tous les DCC (même les vieux appareils) supportent le TERM 6.

## <span id="page-28-0"></span>**6 Appareil de base TERM 4 (unité d'affichage externe)**

#### <span id="page-28-1"></span>**6.1 Structure de l'appareil**

Avec une position supplémentaire et un affichage de la vitesse, TERM 4 est disponible dans un boîtier de largeur 96 x hauteur 48 x et profondeur T55 mm pour montage face avant. L'appareil possède 4 affichages sept segments et 2 LED d'état pour l'affichage de la position ou de la vitesse.

Comme sur le TERM 5/6, on a à l'arrière, à côté de la fiche, un commutateur rotatif avec lequel on règle dans la version DICNET le numéro d'appareil de la commande, dont les données doivent être affichées par le TERM 4.

16 TERM 4 peuvent ainsi être utilisés simultanément sur un DICNET. Avec la variante RS232, le commutateur rotatif n'a pas de fonction.

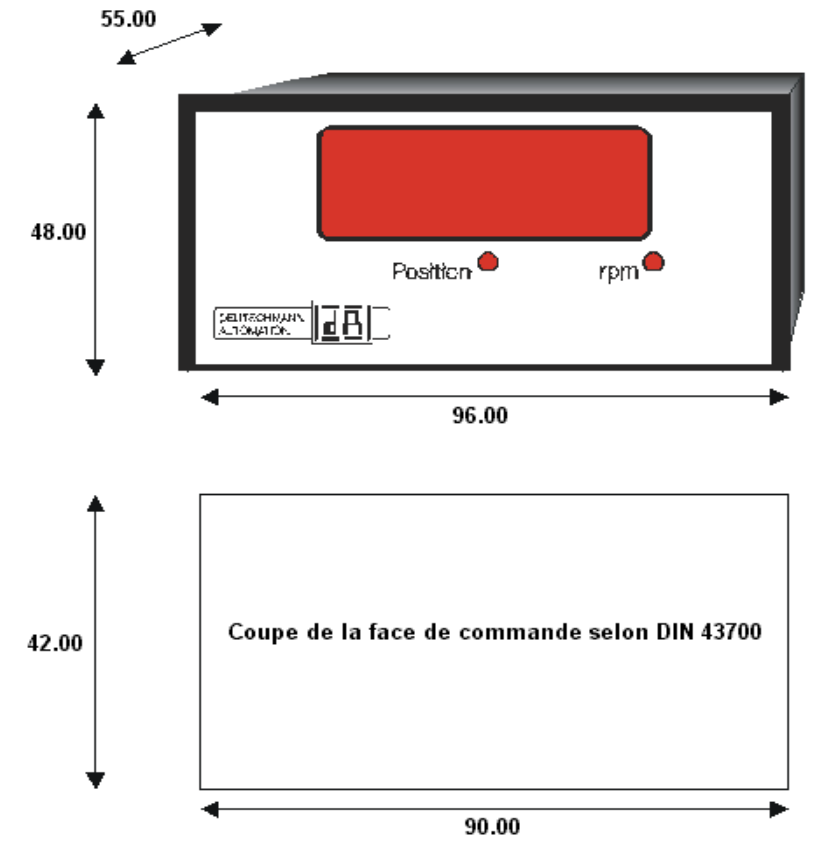

#### <span id="page-28-2"></span>**6.2 Plan coté TERM 4**

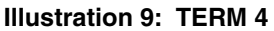

## <span id="page-29-0"></span>**6.3 Plan coté technique**

#### <span id="page-29-1"></span>**6.3.1 TERM 4**

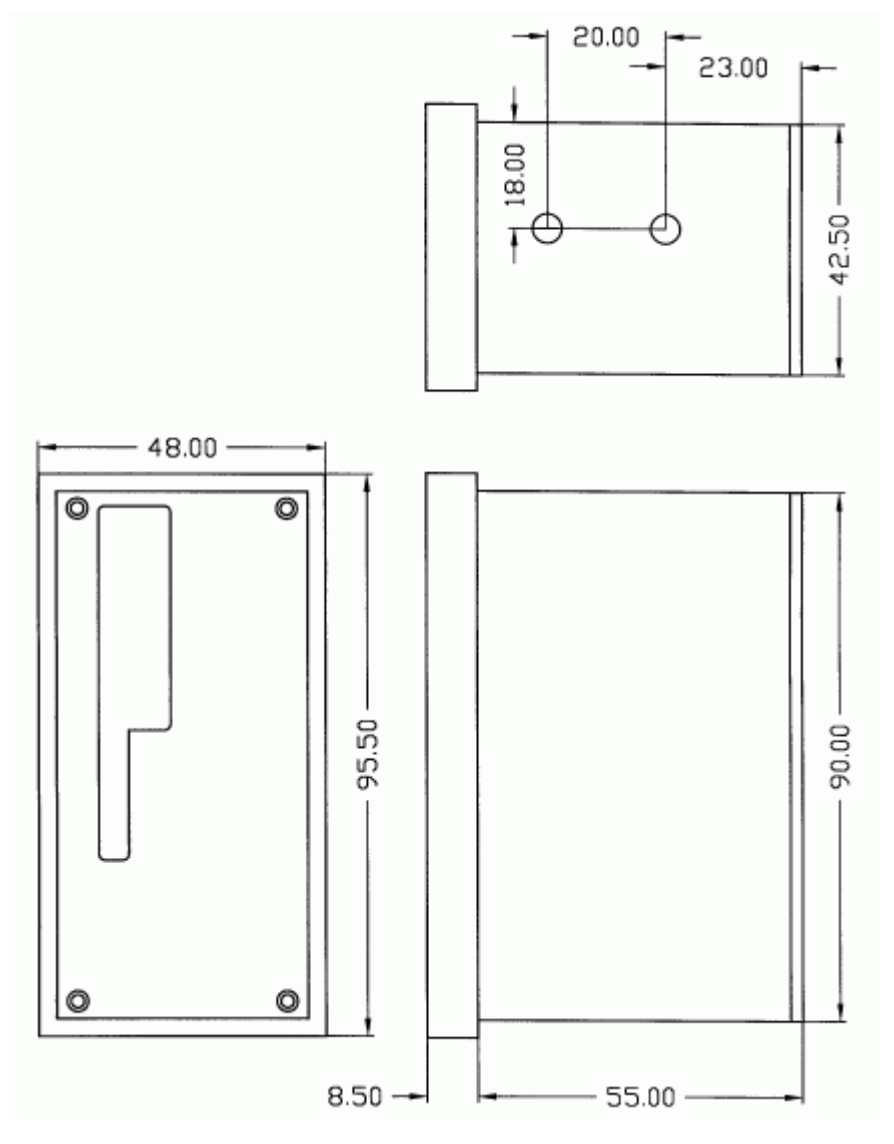

**Illustration 10: plan coté technique TERM 4**

#### <span id="page-29-2"></span>**6.4 Affectation des broches TERM 4**

Le raccordement se fait par la même fiche à 5 pôles dotée de la même affectation de broches que TERM 5 (voir ci-dessus).

#### <span id="page-29-3"></span>**6.5 Commutateur d'interface**

Voir indications pour la commutation de l'interface TERM 5/6 (voir chapitre ["Commutation d'inter](#page-25-1)[face"\)](#page-25-1).

## <span id="page-30-0"></span>**7 Interconnexion de terminaux à dispositifs à cames et de PC**

Les chapitres suivants présentent quelques exemples pour l'interconnexion des appareils et d'un PC, par le biais du bus DICNET ou de l'interface RS232.

Toutes les commandes DEUTSCHMANN (LOCON, ROTARNOCK...) peuvent être intégrées avec un bus DICNET dans ce réseau. De manière générale, on a les principes suivants:

#### <span id="page-30-1"></span>**7.1 Connexion RS232**

La connexion RS232 est toujours une **connexion point-à-point pour 2 participants**.

Il faut alors noter qu'au raccordement, le côté Tx d'un participant doit toujours être relié avec le côté Rx de l'autre participant et vice-versa. En outre, les masses des appareils doivent être reliées entre elles.

#### <span id="page-30-2"></span>**7.2 Connexion RS485 (DICNET)**

Une connexion DICNET est un système de bus dans lequel, au niveau d'aménagement maximal, 16 dispositifs de connexion à cames (LOCON 32, LOCON 24 ...), 16 unités d'affichage (TERM 4), 16 terminaux de commande (TERM 6, TERM 24 ...) et un PC peuvent être connectés **en même temps** par l'intermédiaire **d'une ligne à deux fils torsadés** qui devrait être blindée.

Il est alors nécessaire de connecter tous les raccordements "DICNET+" entre eux et tous les raccordements "DICNET-" entre eux. Il n'y a pas d'inversion comme c'est le cas pour l'interface RS232.

Il n'est pas non plus nécessaire d'avoir une connexion des masses de chaque appareil, comme c'est le cas avec l'interface RS232, **mais l'on doit cependant s'assurer que la différence de potentiel des différents appareils ne dépasse pas 7V.** 

Pour cette raison, on procède souvent dans la pratique à une compensation de potentiel à un point central (par exemple dans l'armoire de distribution).

**Veiller également à ce que les deux participants au bus soient munis au début et à la fin du bus de résistances de terminaisons de bus par raccordement de DICNET+ à R+ et de DICNET- à R-.** D'importants problèmes de transmission risqueraient d'apparaître dans le cas contraire.

Si les appareils sont couplés au bus avec une ligne de branchement, la longueur de la ligne de branchement ne doit pas dépasser 1m afin d'assurer un fonctionnement optimal.

#### <span id="page-30-3"></span>**7.2.1 Type de câble pour DICNET®**

Pour le câble de bus, utiliser de préférence un câble blindé, torsadé, à deux fils (Twisted Pair). Le blindage vise à améliorer la compatibilité électromagnétique (CEM). Il est également possible d'opter pour un câble non blindé lorsque les conditions ambiantes le permettent, c'est-à-dire qu'aucune influence électromagnétique (EMB) gênante n'est à attendre.

L'impédance caractéristique du câble doit se situer entre 100 et 130 Ω avec f > 100 kHz, la capacité du câble doit si possible est < 60 pF/m et la section du fil doit s'élever au moins à 0,22 mm<sup>2</sup> (24 AWG).

Exemple de câble répondant exactement à ces spécifications et conçu spécialement pour être utilisé dans les systèmes de bus de terrain: le câble UNITRONIC® -BUS LD 2x2x0.22, disponible sous forme de tambour chez LAPP KABEL à Stuttgart, ou au mètre auprès de DEUTSCHMANN AUTOMATION.

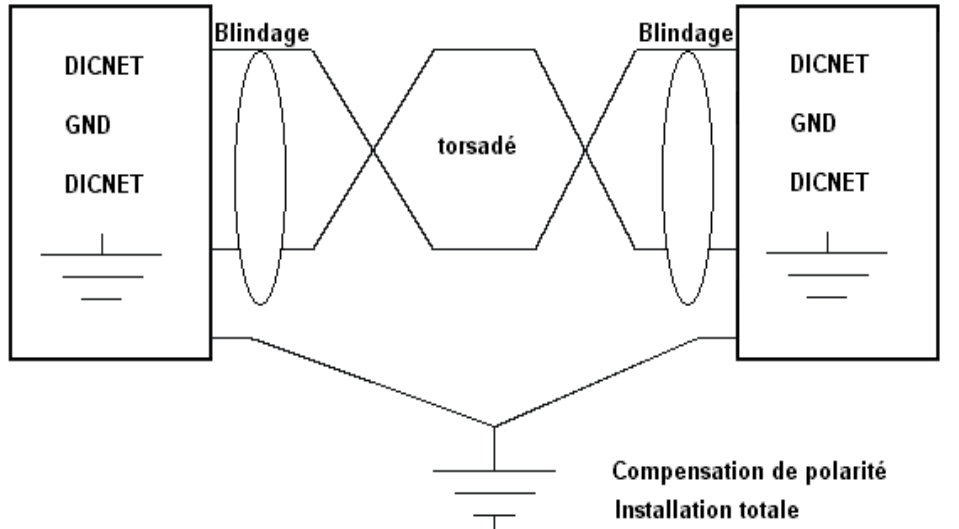

Le câblage minimum avec blindage entre deux participants de bus est illustré sur le schéma suivant:

**Illustration 11: câblage DICNET**

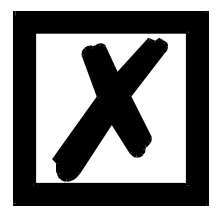

*Ne pas inverser les deux fils de signal! Les GND des deux appareils ne doivent pas obligatoirement être reliés. La différence de potentiel entre les potentiels de référence de données GND de tous les branchements ne doit pas dépasser ± 7 volts.*

#### <span id="page-31-0"></span>**7.2.1.1 Mise à la terre, blindage**

En cas d'utilisation d'un câble de bus blindé, il est conseillé de relier le blindage des deux côtés à faible induction avec la terre de protection afin d'obtenir une CEM optimale.

## <span id="page-31-1"></span>**7.2.1.2 Terminaison de ligne avec DICNET®**

Les deux extrémités de l'ensemble du câble de bus doivent être munies d'une terminaison de ligne. Celle-ci permet d'éviter les réflexions de signal sur la ligne et d'assurer un potentiel de repos défini lorsqu'aucun participant ne réalise de transmission (état de repos entre les télégrammes, "état Idle").

Noter alors que la terminaison de la ligne est réalisée aux extrémités physiques du câble de bus, ce qui signifie qu'aux deux appareils se trouvant au début et à la fin du bus, la résistance de terminaison de bus intégrée est activée.

## <span id="page-31-2"></span>**7.3 Comparaison DICNET® - RS232**

Si l'on souhaite établir une connexion durable entre le terminal et un ou plusieurs dispositifs de connexion à cames, la connexion par bus DICNET est plus intéressante que l'interface RS232 car le bus dispose d'une sécurité de données supérieure, c'est-à-dire que les erreurs de transmission pouvant se produire en raison d'impulsions perturbatrices sont détectées et supprimées par DICNET automatiquement jusqu'à un certain point.

L'interface RS232 ne devrait de préférence être utilisée que pour des branchements provisoires (p. ex. d'un PC).

#### <span id="page-32-0"></span>**7.4 Exemples de raccordements**

#### <span id="page-32-1"></span>**7.4.1 Connexion DICNET ROTARNOCK-TERM**

La connexion entre ROTARNOCK et TERM par le biais de DICNET s'effectue selon l'illustration suivante:

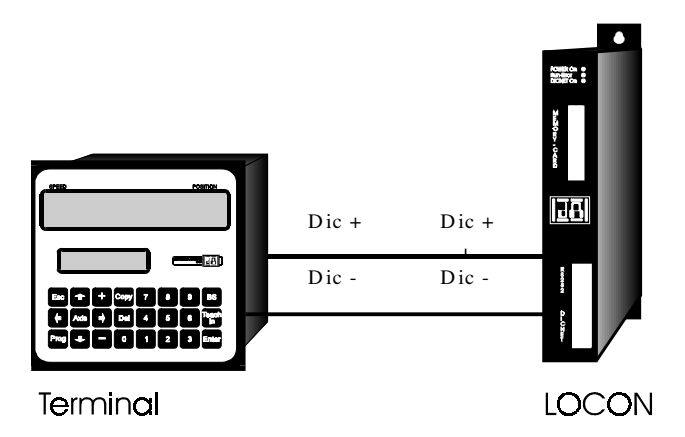

**Illustration 12: connexion DICNET terminal-ROTARNOCK**

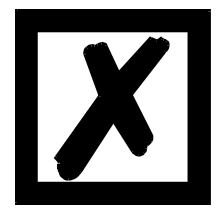

**Les appareils représentés figurent à titre d'exemples de terminaux ou de dispositifs de connexion à cames Deutschmann de la série LOCON / ROTARNOCK.**

Les deux potentiels de masse ne doivent **pas** forcément être connectés entre eux, mais il faut garantir que le potentiel GND existant entre les différents participants de bus DICNET ne diffère pas de plus de 7V. Dans le cas contraire, réaliser une compensation de potentiel. La résistance de terminaison de bus est activée dans les deux appareils.

Dans une installation simple avec un ROTARNOCK et une face de commande externe, il est avantageux d'utiliser la même alimentation 24 volts pour les deux appareils.

#### <span id="page-33-0"></span>**7.4.2 Connexion RS232 ROTARNOCK-TERM**

Pour la variante RS232, seul un raccordement point-à-point entre ROTARNOCK et la face externe de commande est possible.

Dans ce cas, la ligne Tx-ROTARNOCK est reliée à la ligne Rx-TERM de l'appareil de commande et vice-versa, comme on peut le voir sur l'illustration suivante.

Il est **absolument nécessaire** de relier les deux masses!

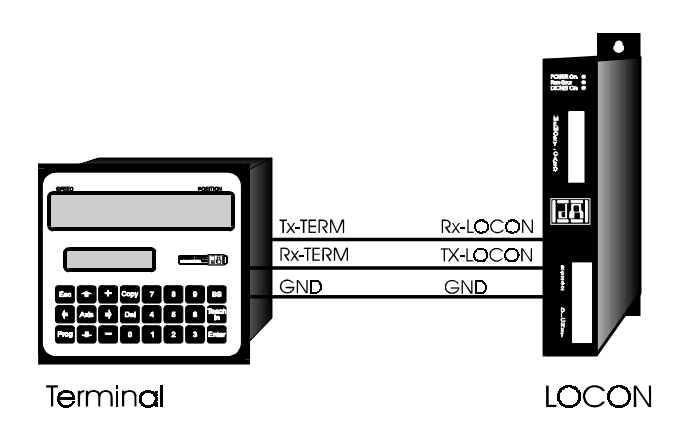

**Illustration 13: connexion RS232 terminal-LOCON**

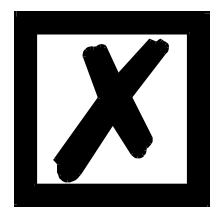

**Les appareils représentés figurent à titre d'exemples de terminaux ou de dispositifs de connexion à cames Deutschmann de la série LOCON / ROTARNOCK.**

#### <span id="page-34-0"></span>**7.4.3 Connexion DICNET-ROTRARNOCK-TERM-PC**

L'intégration d'un PC dans un système de bus DICNET® se fait par un adaptateur DICNET. Le PC est raccordé à une interface série COM x - voir schéma suivant.

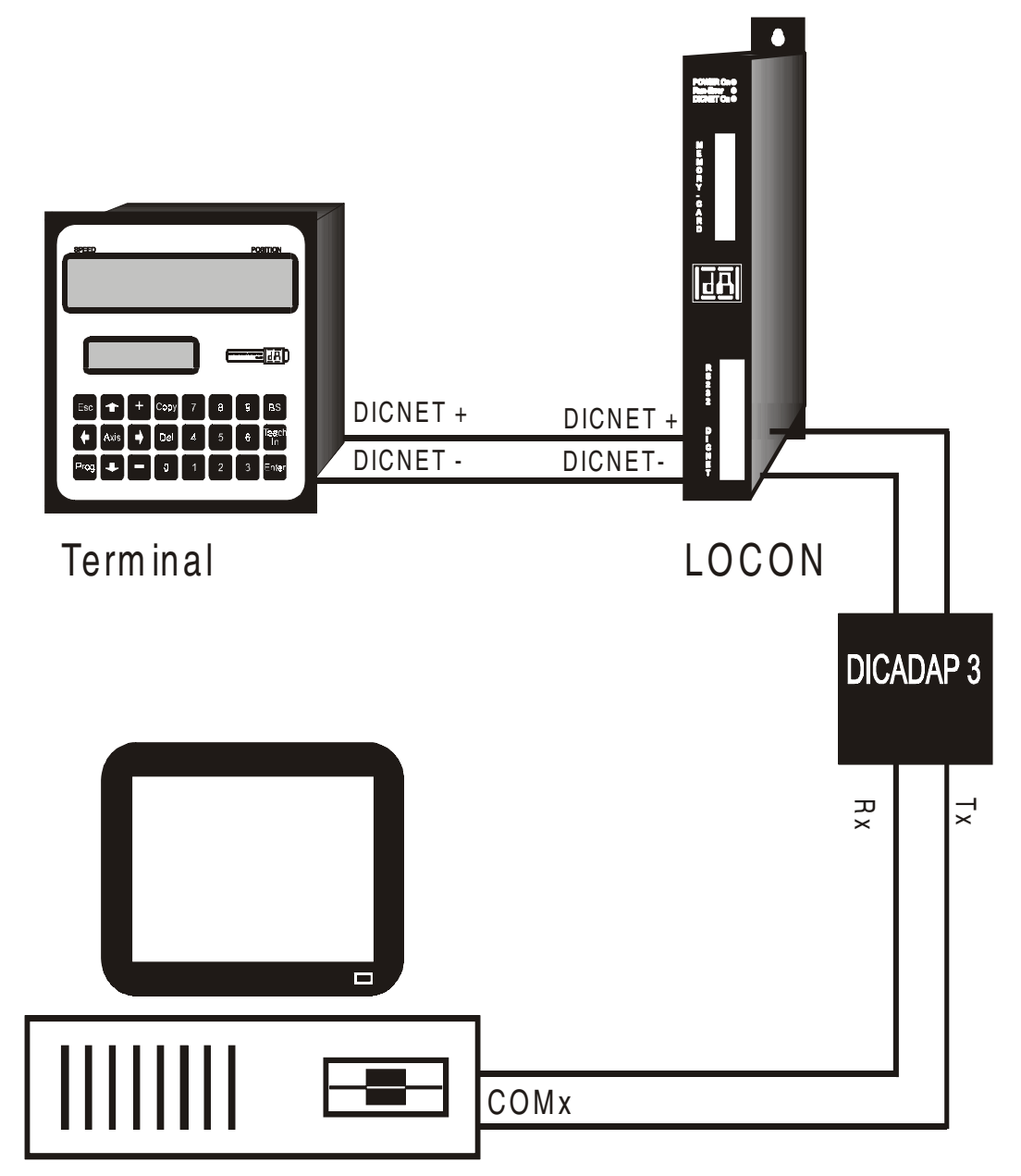

**Illustration 14: connexion bus DICNET avec PC**

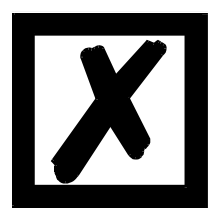

**Les appareils représentés figurent à titre d'exemples de terminaux ou de dispositifs de connexion à cames Deutschmann de la série LOCON / ROTARNOCK.**

#### <span id="page-35-0"></span>**7.4.4 Mise en réseau de 4 ROTARNOCK et TERM 5/6**

Si plus de 2 participants DICNET® sont reliés entre eux, seul le premier et le dernier doivent être munis d'une résistance de terminaison de bus comme indiqué ci-dessous.

Les numéros des appareils peuvent être choisis librement mais le même numéro ne doit pas être utilisé deux fois dans un réseau.

## <span id="page-36-0"></span>**8 Programmation de ROTARNOCK par TERM 5/6**

#### <span id="page-36-1"></span>**8.1 Généralités**

Il existe 3 possibilités permettant de programmer le ROTARNOCK:

- **•** Entrée des points d'enclenchement et de déclenchement des cames par la face de commande
- **•** Entrée des cames en mode TEACH-IN
- **•** Programmation du ROTARNOCK off-line sur un PC suivie d'un téléchargement (download) du programme par l'interface sérielle

La programmation off-line n'est pas traitée plus en détail ici car elle peut être trouvée dans la description du programme séparée "WINLOC".

Les deux autres possibilités de programmation sont détaillées dans les chapitres suivants. De manière générale, il est possible de programmer totalement le ROTARNOCK avec les quatre touches, l'affichage 7 segments et les six LED d'état.

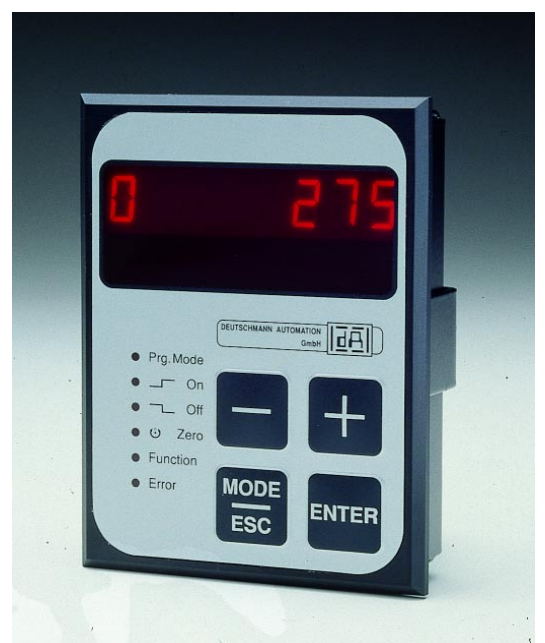

**Illustration 15: TERM 5/6**

#### <span id="page-36-2"></span>**8.2 Structure du programme**

Les diagrammes figurant sur les deux pages suivantes servent de vue d'ensemble sur la manière dont on programme ROTARNOCK pour les utilisateurs ayant déjà des connaissances dans la programmation des dispositifs de connexion à cames.

Les états du ROTARNOCK sont représentés dans les grands rectangles, les petits rectangles représentent les actions déclenchées par pression de touche (représentée par les flèches).

Les principes suivants sont valables:

- 1) Avec la touche Ener, il est possible de passer au point de menu suivant.
- 2) Avec la touche  $\overline{136}$ , la programmation est interrompue ou bien l'on retourne au point de menu précédent.
- 3) En maintenant appuyée la touche Enter de façon prolongée, il est possible de passer d'un mode d'affichage au mode de programmation correspondant.
- 4) Avec  $\blacksquare$ , la valeur affichée peut être modifiée dans le mode de programmation. Une fonction "répétition automatique" à trois degrés est alors supportée; c'est-à-dire que si une touche est gardée enfoncée, l'affichage est modifié tout d'abord en pas de 1, puis de 5 puis de 20. Une modification rapide de l'affichage pour la zone entière est ainsi garantie.

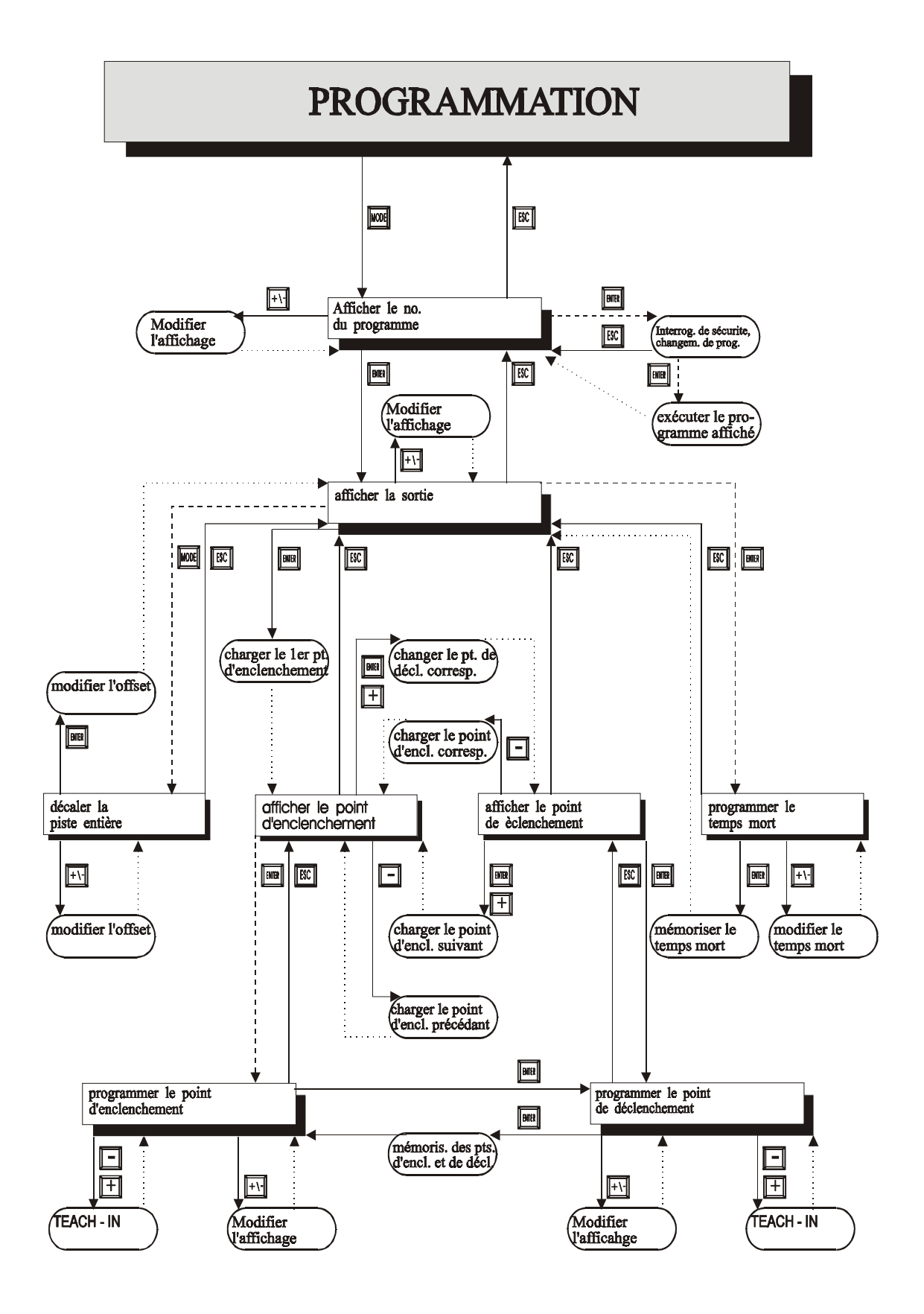

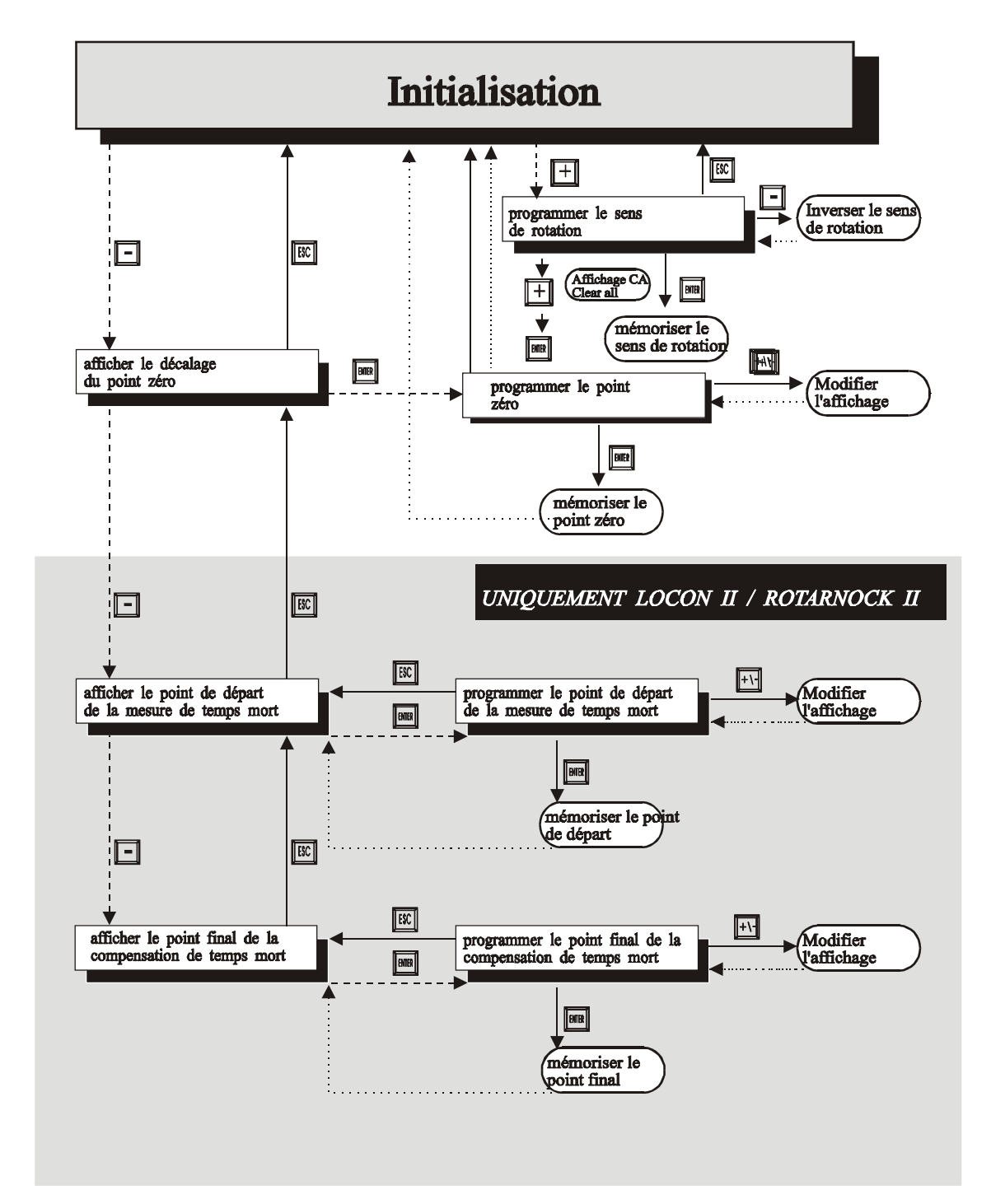

#### Légende

le diagramme tient unigquement compte des fonctions standards toute les touches fonctions sont à droite voir en dessus

pression norm ale

 $------$  pression longue

retour autom atique

#### <span id="page-40-0"></span>**8.2.1 Définitions**

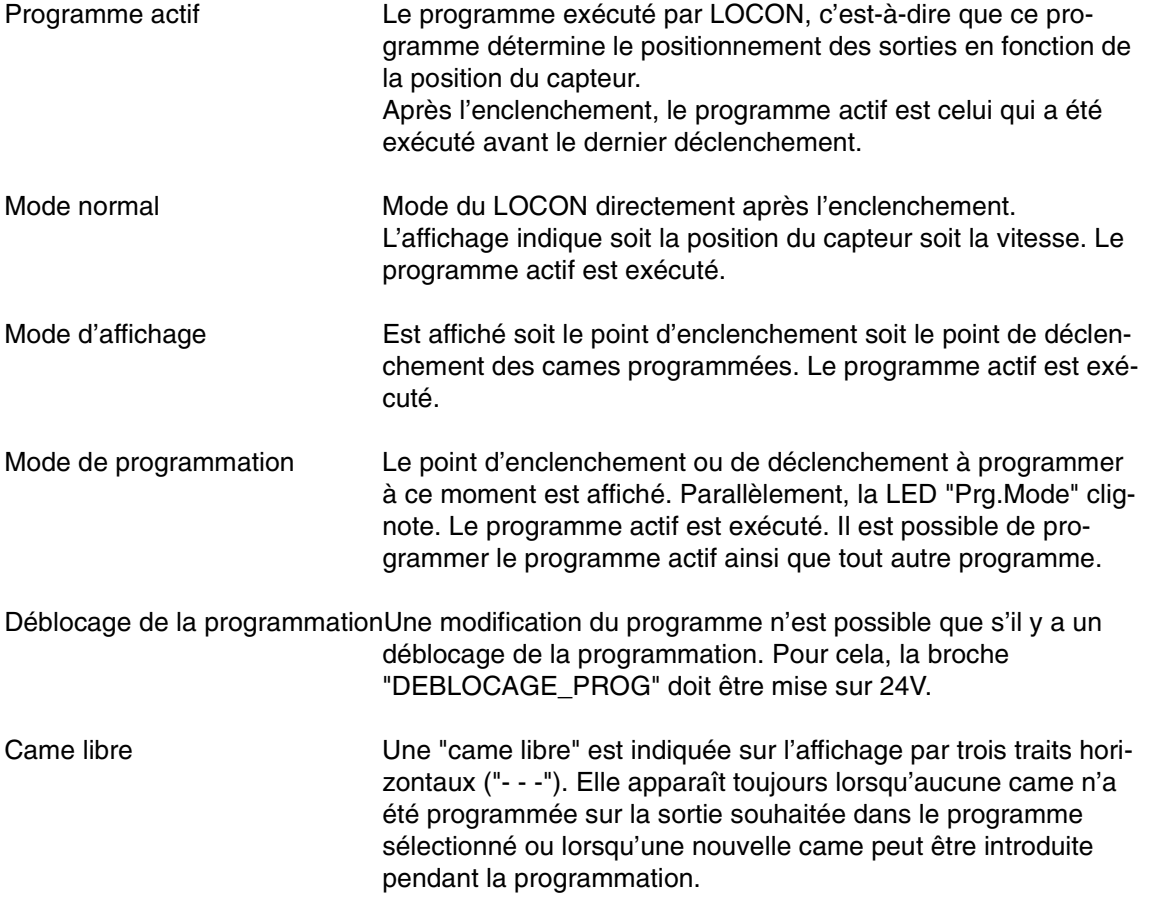

#### <span id="page-40-1"></span>**8.3 Commutation automatique à l'affichage de la vitesse**

Au lieu de la position du capteur, il est possible, en mode normal, d'afficher la vitesse. Si la commande ne contient pas d'instructions particulières, l'affichage sera en tours/minute. La commutation entre l'affichage de la position et de la vitesse se fait automatiquement, la position étant indiquée si la vitesse est inférieure à 1 tour/minute. Sinon, c'est la vitesse qui est affichée.

Pour différencier l'affichage de la vitesse et de la position, un "n" figure dans la deuxième position de gauche pour l'affichage de la vitesse.

#### <span id="page-40-2"></span>**8.4 Décalage du point zéro et de la remise à zéro**

Pour synchroniser le point zéro mécanique de la machine avec le point zéro d'un capteur de valeur absolue, on procède au décalage du point zéro ou correction du point zéro. Cette opération permet d'intégrer le capteur à toute position quelconque et le point zéro mécanique de la machine ne doit pas forcément correspondre à celui du capteur.

La marche à suivre détaillée pour la correction du point zéro est expliquée aux chapitres "Lecture et programmation du décalage du point zéro".

#### <span id="page-41-0"></span>**8.4.1 Lecture du décalage actuel du point zéro**

Le décalage programmé du point zéro peut être lu en mode normal en appuyant sur la touche

(de façon prolongée).

La LED "Zéro" se met alors à clignoter et la différence (décalage du point zéro) entre la valeur réelle du capteur et la valeur "souhaitée" du capteur (position de la machine) est affichée.

Ce décalage du point zéro est généralement programmé une fois lors du montage du capteur de valeur absolue. Il est utilisé pour compenser la différence entre la position 0° de la machine et la position 0° du capteur par l'intermédiaire du logiciel.

Cette fonction n'est pas présente avec les capteurs incrémentaux!

La marche à suivre pour cette correction est décrite plus en détail dans le chapitre suivant.

#### <span id="page-41-1"></span>**8.4.2 Programmation du décalage du point zéro**

En partant du mode normal, la programmation est lancée en appuyant sur la touche  $\blacksquare$  (de

façon prolongée) puis **Enter** (de façon prolongée).

Noter alors que, pour faciliter la commande, ce n'est pas le décalage du point zéro qui est affiché dans ce mode mais la position souhaitée du capteur.

Les LED "Prg.Mode" et "Zéro" clignotent.

Dans la plupart des cas, ce réglage s'effectue sur le point zéro mécanique de la machine, c'està-dire que la machine est mise à 0°, ROTARNOCK est mis sur "000" par pression des touches

 $\mathbf{F}$  et  $\mathbf{F}$ , puis il faut confirmer avec  $\mathbf{F}$ 

Si un réglage sur le point 0° de la machine n'est pas possible, cette opération peut s'effectuer à toute autre position connue. Il suffit d'entrer la position souhaitée dans le ROTARNOCK.

Ce mode peut être quitté soit en appuyant sur **Enter**, ce qui entraîne la mémorisation de la valeur

programmée, soit en appuyant sur la touche  $\Box$  , si la valeur est à supprimer.

#### <span id="page-41-2"></span>**8.5 Affichage du programme actif**

Dans le mode normal, la pression de la touche se fait apparaître le programme actif sous la forme "Pxx" sur l'affichage, "xx" représentant le numéro de programme correspondant.  **ESC**

Le numéro du programme sur l'affichage peut être modifié à l'aide des touches

Si des cames sont présentes sur une sortie quelconque dans le programme affiché, les LED "On" et "Off" sont allumées en même temps. Si un temps mort est programmé sur une sortie quelconque, la LED "Function" est allumée. Il est ainsi possible de vérifier très rapidement sur quel programme existent des données programmées.

Si le programme affiché est le programme actif (lors de l'entrée dans ce mode d'affichage, cela est toujours le cas), le point du milieu des trois points décimaux est allumé sur l'affichage.

Le mode normal est rétabli en appuyant sur la touche

#### <span id="page-42-0"></span>**8.6 Changement du programme actif**

A partir de l'affichage du numéro du programme (voir chapitre précédent), il est possible de modifier le programme actif.

Pour cela, on fait apparaître sur l'affichage le programme devant être exécuté comme nouveau programme actif.

Après avoir pressé de manière prolongée la touche Enter, une interrogation de sécurité est effectuée (à partir de V3.33), le texte "PG\_CHG" pour "Program Change" apparaissant alors sur l'affichage à sept segments.

Si cette interrogation est validée par la touche **Enter** (de façon prolongée), le changement de programme est effectué et le nouveau programme actif apparaît sur l'affichage.

La touche **Ette** permet d'interrompre l'interrogation de sécurité. A partir de cet instant, les sorties du LOCON seront définies par le nouveau programme actif.

Un changement du programme actif (sans interrogation de sécurité) est également possible en utilisant la réglette à broches VG. Pour cela, un numéro de programme doit être entré sous forme de code binaire sur la réglette à fiches et **ensuite** un flanc croissant doit être produit sur la broche "CHANGEMENT\_PRG", un haut niveau (24V) devant être conservé pendant au moins 200 ms.

Si l'on veut activer par exemple le programme 7, les étapes suivantes doivent être respectées:Le programme 7 correspond au code binaire 0111.

- *•* mettre les tensions correspondantes: PROG\_N°8 = 0V0 PROG  $N^{\circ}4 = 24V1$ 
	- PROG\_N°2 = 24V1 PROG  $N^{\circ}1 = 24V1$
- *•* génération de flanc de transfert: PROG\_START = 24V

attendre 200ms PROG\_START = 0V

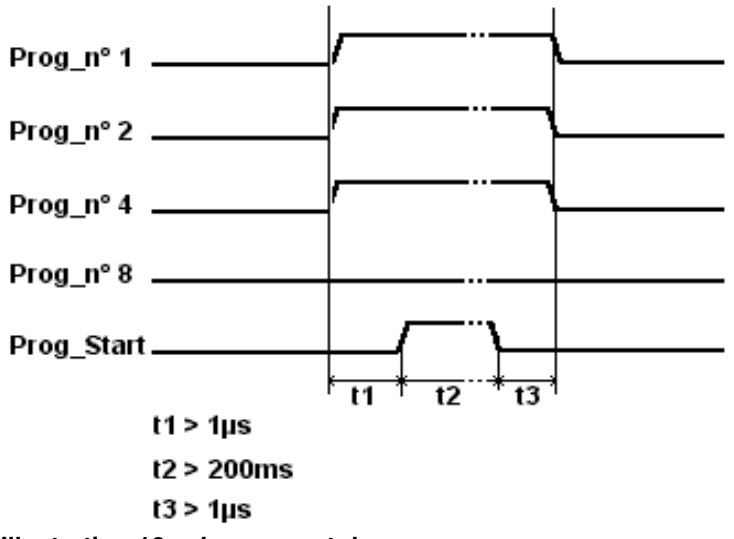

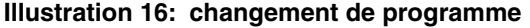

Dans les appareils ROTARNOCK 1/2/3, une routine de commutation de programme plus rapide est mise en œuvre à partir du logiciel V5.4.

Cette routine plus rapide est toujours active

1. si aucune CT partielle n'est activée

2. lorsqu'il n'existe dans aucun programme plus de 127 cames.

Dans le cas contraire, on travaille avec " l'ancienne " procédure.

Le temps de commutation typique dans " l'ancienne " procédure est de 750 ms (1 seconde maxi.) ; dans la nouvelle procédure, la commutation se fait en 280 ms (typ. 100 ms) maxi.

Ce laps de temps se prolonge de 200 ms maxi. dans la nouvelle procédure s'il y a eu un changement de came avant la commutation du programme.

Dans les deux procédures, il n'y a PAS de commutation de programme pendant un upload ou un download, car cela pourrait générer des données incohérentes dans l'EEROM.

#### <span id="page-43-0"></span>**8.7 Sélection du numéro de sortie**

L'affichage, la modification, l'ajout ou la suppression de cames doivent toujours être réalisés dans le même ordre:

- 1) Sélectionner le programme souhaité
- 2) Sélectionner la sortie souhaitée
- 3) Réaliser les manipulations des cames.

Pour la sélection du programme, procéder comme décrit dans le chapitre "Affichage du programme actif".

A partir de cet état, on sélectionne la sortie souhaitée en pressant la touche **Enter**.

La sortie sélectionnée apparaît alors sur l'affichage sous la forme "Axx". Par défaut, la sortie 1 ("A01") est toujours affichée en premier.

La sortie souhaitée peut à présent être sélectionnée avec les touches  $\div$  ou .

Comme pour le réglage du programme, les LED "On" et "Off" sont également allumées en même temps dans ce mode si des cames existent déjà sur les sorties affichées, ou la LED "Function", si un temps mort est programmé sur cette sortie. Il est ainsi possible de déterminer très rapidement au sein du programme les sorties sur lesquelles des cames sont programmées.

En appuyant une nouvelle fois sur la touche Enter, on passe au mode d'affichage des cames traité plus en détail dans le chapitre suivant.

#### <span id="page-43-1"></span>**8.8 Affichage de cames existantes**

Après avoir procédé comme décrit dans le chapitre précédent, l'utilisateur se retrouve dans le mode "Affichage des cames existantes".

Dans un premier temps. le point d'enclenchement de la première came est affiché, signalisé par l'allumage de la LED "On". Si aucune came n'est programmée, la came libre ("- - -") est affichée.

La pression répétée de la touche  $\Box$  permet alors d'afficher toutes les cames programmées

dans le sens inverse des aiguilles d'une montre. La pression répétée de **Enter** ou de **de permet** d'avancer, l'affichage alternant entre le point d'enclenchement et de déclenchement, ce qui est signalé par les LED "On" ou "Off".

A la suite de l'affichage de la came dotée de la valeur de capteur la plus élevée, la première came est indiquée de nouveau, ou vice-versa. Une came libre est alors introduite entre la première et la dernière came. Cela est nécessaire pour la programmation de nouvelles cames, décrite ultérieurement.

#### <span id="page-44-0"></span>**8.9 Modification de cames existantes**

Pour modifier une came existante, suivre la procédure décrite dans le chapitre précédant pour afficher la came à modifier.

Passer ensuite au mode de programmation en appuyant sur la touche **Enter** (de façon prolongée), en veillant à ce que le déblocage de la programmation ait été effectué du point de vue hardware.

Les LED "Prg.Mode" et "On" ou "Off" s'allument alors selon que l'on programme le point d'enclenchement ou de déclenchement d'une came.

La valeur souhaitée peut alors être réglée avec les touches  $\Box$  et  $\Box$ . Ces touches ont une fonction de répétition automatique échelonnée, c'est-à-dire que plus la touche est enfoncée longtemps, plus la valeur de l'affichage augmente ou baisse rapidement.

Lorsque la valeur correcte est réglée, elle peut être validée avec la touche au supprimée

avec la touche  $\equiv$  e , ce qui entraîne le retour automatique au mode d'affichage.

Si la valeur est validée, l'affichage passe à la valeur suivante. Il s'agit alors soit du point d'enclenchement de la came suivante si un point de déclenchement a été programmé, soit du point de déclenchement de la même came si un point d'enclenchement a été programmé.

Lorsque la modification est réalisée dans le programme actif, elle a un effet immédiat sur les sorties.

Lorsqu'aucune autre modification de cames ne doit être effectuée, la touche  $\equiv$  permet de retourner au mode d'affichage.

#### <span id="page-44-1"></span>**8.10 Suppression de cames existantes**

Pour la suppression d'une came, on procède de la même manière que pour la modification. Il faut seulement programmer un point d'enclenchement identique au point de déclenchement ou vice-versa.

Lorsque LOCON détecte que le point de d'enclenchement et de déclenchement sont identiques, la came est retirée du programme.

#### <span id="page-44-2"></span>**8.11 Nouvelle programmation de cames**

Pour la nouvelle programmation de cames, on procède tout d'abord de manière identique à la modification. Chaque fois qu'une came libre est affichée, il est possible de procéder à une nou-

velle programmation en passant au mode de programmation en appuyant sur la touche Enter (de façon prolongée). Il est alors possible d'ajouter autant de cames que souhaité dans le programme sélectionné et la sortie, le programme attendant alors le point d'enclenchement et de déclenchement, ce qui est signalé par les LED clignotantes "On" ou "Off".

L'entrée des valeurs est effectuée de façon identique à la modification de cames.

Lorsqu'aucune autre came ne doit être ajoutée, la touche **Ese** permet de retourner au mode d'affichage.

#### <span id="page-45-0"></span>**8.12 Programmation Teach-In**

Au lieu de programmer manuellement les valeurs d'enclenchement et de déclenchement, il est possible d'appliquer le procédé Teach-In.

Le procédé Teach-In signifie que la machine est tout d'abord mise au point d'enclenchement. La valeur de capteur correspondante est reprise LOCON et la même procédure est répétée pour le point de déclenchement, sans que l'utilisateur ait besoin de connaître et d'entrer la valeur réelle du capteur.

Dès qu'une valeur doit être entrée, ce qui visible par le fait que les LED "Prg.Mode" et "On" ou "Off" clignotent, la valeur actuelle du capteur peut être reprise en appuyant **simultanément** sur

 $les$  touches  $\begin{array}{c} \Box \end{array}$  et

La valeur actuelle du capteur est alors affichée, cette valeur pouvant encore être corrigée au besoin.

La suite de la procédure est identique à la programmation ou à la modification de cames.

#### <span id="page-45-1"></span>**8.13 Décalage de toutes les cames d'une sortie**

Si **toutes** les cames d'une sortie doivent être décalées d'un nombre défini d'incréments, la sortie correspondante doit tout d'abord être affichée comme décrit dans le chapitre "Sélection du numéro de sortie".

On passe ensuite au "mode de décalage" en appuyant sur la touche **de lancie** (de façon prolongée),  **ESC**

en veillant à ce que le déblocage de la programmation ait été effectué du point de vue hardware. Seule la LED "Zéro" clignote et "000" apparaît sur l'affichage.

Les incréments qui définissent les décalages de toutes les cames peuvent alors être réglés avec

les touches  $\begin{bmatrix} + \\ - \end{bmatrix}$  et  $\begin{bmatrix} - \\ - \end{bmatrix}$ . Si les points de commutation des cames doivent être mis à une valeur inférieure, il faut additionner la résolution du capteur à la valeur qui est à modifier, étant donné qu'une entrée de valeur négative n'est pas possible. Cette somme doit alors être entrée.

Si, par exemple, les points de commutation doivent être placés 10 incréments plus tôt et si un capteur 360 est raccordé, il faut entrer la valeur 350 (360-10).

La fonction de répétition automatique est proposée comme habituellement. Lorsque la valeur correcte est réglée, le décalage véritable des cames peut être lancé avec la

touche **Enter** ou la valeur peut être supprimée avec la touche **Ese**, ce qui entraîne le retour automatique au mode d'affichage.

#### <span id="page-45-2"></span>**8.14 Suppression générale (Clear All)**

Une suppression générale de toutes les données spécifiques au client (cames, temps mort, ...) doit être réalisée de la manière suivante à l'aide de la face de commande intégrée ou d'un TERM 5 externe:

A partir de la programmation du sens de rotation (voir chapitre correspondant), les lettres **CA**

pour Clear All apparaissent sur l'affichage après avoir pressé les touches (de facon prolongée).

En appuyant ensuite sur la touche **Enter**, la suppression générale est lancée. "----" apparaît sur l'affichage pendant la suppression. Une fois la suppression générale effectuée, un redémarrage automatique de l'appareil est réalisé.

#### <span id="page-46-0"></span>**8.15 Compensation du temps mort (CT)**

Par temps mort, on entend le temps qui s'écoule du positionnement d'une sortie d'un dispositif de connexion à cames à la réaction effective de l'appareil raccordé (p. ex. ouverture d'une soupape).

En général, ce temps mort reste constant.

Pour compenser ce temps mort de façon dynamique, un dispositif de connexion à cames doit décaler une came programmée en fonction de la vitesse effective du capteur. Cela signifie qu'une soupape devant être ouverte à la position 100 doit par exemple être ouverte à 1m/s à la position 95, à 2m/s dès la position 90.

Cette fonction est appelée décalage dynamique des cames ou compensation du temps mort (CT).

#### <span id="page-46-1"></span>**8.15.1 Temps morts dépendant du programme**

Pour les différents programmes, différents temps morts peuvent être programmés. Pour limiter les opérations de programmation, un temps mort, programmé dans le programme 0 est pris pour temps mort par défaut, valable pour tous les autres programmes dans la mesure où il n'a pas explicitement reçu une autre valeur dans ce programme.

Si, par exemple, un temps mort de 10 ms est programmé dans le programme 0 sur la sortie 1 et un temps mort de 20 ms dans le programme 1 sur la sortie 1, le temps mort du programme 0 est valable par défaut pour tous les programmes, un temps mort de 20 ms est réalisé uniquement dans le programme 1 sur la sortie 1.

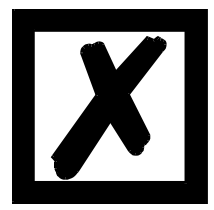

*ATTENTION: si un temps mort est programmé dans le programme 0, celui-ci peut être modifié dans les autres programmes mais pas supprimé.*

#### <span id="page-46-2"></span>**8.15.2 Programmer ou modifier des temps morts**

Pour programmer des temps morts, sélectionner un programme et une sortie comme il a déjà été décrit.

Si la sortie souhaitée se trouve dans l'affichage ("Axx"), la programmation du temps mort est

activée en pressant de façon prolongée la touche **Enter**, dans la mesure où le déblocage de la programmation a été effectué du point de vue hardware.

Les LED "Function" et "Prg.Mode" clignotent alors et le temps mort programmé est affiché.

A l'aide des touches  $\mathbb{C}$  et  $\blacksquare$ , ce temps peut à présent être modifié. Noter alors que les modifications ont un effet **direct** sur les sorties.

Pour quitter ce mode, utiliser les touches **Enter** ou **Ese**, la touche **Ese** permettant de supprimer

la valeur réglée et de restaurer l'ancienne valeur, tandis que la touche Enter mémorise la nouvelle valeur.

#### <span id="page-46-3"></span>**8.16 Inverser le sens de rotation du ROTARNOCK**

Le sens de rotation du ROTARNOCK raccordé peut être programmé par logiciel. Dans l'état départ usine, le sens de rotation n'est pas inversé.

L'affichage et la programmation de l'inversion du sens de rotation sont réalisés de manière suivante:

Après avoir pressé la touche  $\Box$  (de façon prolongée) dans le mode normal, l'état de l'inversion du sens de rotation est affiché, dans la mesure où un déblocage de la programmation a eu lieu du point de vue hardware. On a l'affectation suivante:

0 = sens de rotation non inversé (état départ usine)

1 = sens de rotation inversé

Dans cet état, les LED "Zéro" et "Function" sont allumées avec la LED "Prg.Mode".

L'état d'inversion du sens de rotation ne peut être modifié qu'en appuyant sur la touche

Lorsque la valeur souhaitée est réglée, la valeur affichée est programmée avec la touche enter et l'on retourne au mode normal.

Si la programmation doit être interrompue, l'ancienne valeur peut être rétablie avec la touche

Ese et l'on retourne au mode normal.

## <span id="page-48-0"></span>**9 Mise en marche et contrôle automatique**

#### <span id="page-48-1"></span>**9.1 Mise en marche terminal**

La mise en marche du terminal doit s'effectuer dans l'ordre suivant:

- 1) Raccordement du terminal au dispositif de connexion à cames souhaité
- 2) Raccordement de la tension d'alimentation 24V.

Le terminal exécute alors le contrôle automatique qui est décrit dans le chapitre suivant, vérifie si un participant est raccordé avec le n° en conformité au réglage du commutateur DIP et établit ensuite la connexion (si ce participant existe).

La durée de la phase de connexion, jusqu'à ce que l'appareil soit prêt à fonctionner, dépend du nombre de participants du réseau et peut durer jusqu'à 10 secondes.

Si aucun participant n'a été trouvé avec le numéro réglé, la mention "not present" apparaît.

#### <span id="page-48-2"></span>**9.1.1 Contrôle automatique terminal**

Après la mise en marche du terminal, celui-ci exécute un contrôle automatique durant quelques secondes. L'appareil est alors prêt à fonctionner.

Durant ce contrôle automatique, les tests suivants sont réalisés:

- *•* Test de toute la zone de RAM pour détecter les adresses de mémoire défectueuses
- *•* Test de checksum de l' EPROM
- *•* Test d'affichage et tous les affichages de sortie sont allumés

Si des erreurs apparaissent lors du contrôle automatique, celles-ci sont indiquées sur l'affichage lorsque cela est encore possible (voir chapitre Messages d'erreur).

#### <span id="page-48-3"></span>**9.2 Mise en marche dispositif de connexion à cames**

La mise en marche du LOCON doit s'effectuer dans l'ordre suivant:

- 1) raccordement du capteur
- 2) raccordement de l'entrée "ProgEnable", si la programmation est autorisée
- 3) raccordement de la sélection externe du programme, si nécessaire
- 4) raccordement des signaux d'état lors de l'emploi d'un capteur incrémental
- 5) raccordement des sorties utilisées
- 6) raccordement de l'interface sérielle, si nécessaire
- 7) raccordement de la tension d'alimentation 24V

Le LOCON exécute alors le contrôle automatique décrit dans le chapitre précédant, établit ensuite les tableaux de cames et est prêt à être mis en marche, c'est-à-dire que le dernier programme actif (à la dernière déconnexion) est exécuté.

La durée de la phase de connexion, jusqu'à ce que l'appareil soit prêt à être utilisé, dépend du nombre de cames programmées et peut durer jusqu'à 10 secondes.

Avec un PC raccordé en option, un message d'état est donné avec la version du logiciel lors de la mise en marche.

Si des erreurs pouvant être reconnues par le LOCON apparaissent, le numéro d'erreur correspondant est affiché. La signification de ces numéros et les mesures à prendre sont expliquées dans le chapitre "Messages d'erreur".

Le relais optionnel Run-Control reste au repos et la LED d'état correspondante "Run-Error" s'allume.

#### <span id="page-49-0"></span>**9.2.1 Contrôle automatique dispositif de connexion à cames**

Après la mise en marche du terminal, celui-ci exécute un contrôle automatique durant quelques secondes. L'appareil est alors prêt à fonctionner.

Durant ce contrôle automatique, les tests suivants sont réalisés:

- *•* Contrôle de toute la zone RAM pour détecter les adresses de mémoire défectueuses
- *•* Test de checksum de l'EPROM
- *•* Test de checksum et de plausibilité de l'EEROM
- *•* Test de plausibilité du programme de cames

Si des erreurs apparaissent au cours du contrôle automatique, celles-ci sont indiquées sur l'affichage lorsque cela est encore possible (voir chapitre ["Messages d'erreurs"](#page-63-0)).

## <span id="page-50-0"></span>**10 ROTARNOCK avec Profibus et liaison MPI**

Voir également le manuel "Dispositifs de connexion à cames avec raccordement bus de champ" (disponible uniquement en allemand, réf. V3058 et en anglais, réf. V3058E).

## <span id="page-51-0"></span>**11 Caractéristiques techniques**

## <span id="page-51-1"></span>**11.1 Caractéristiques techniques ROTARNOCK 1**

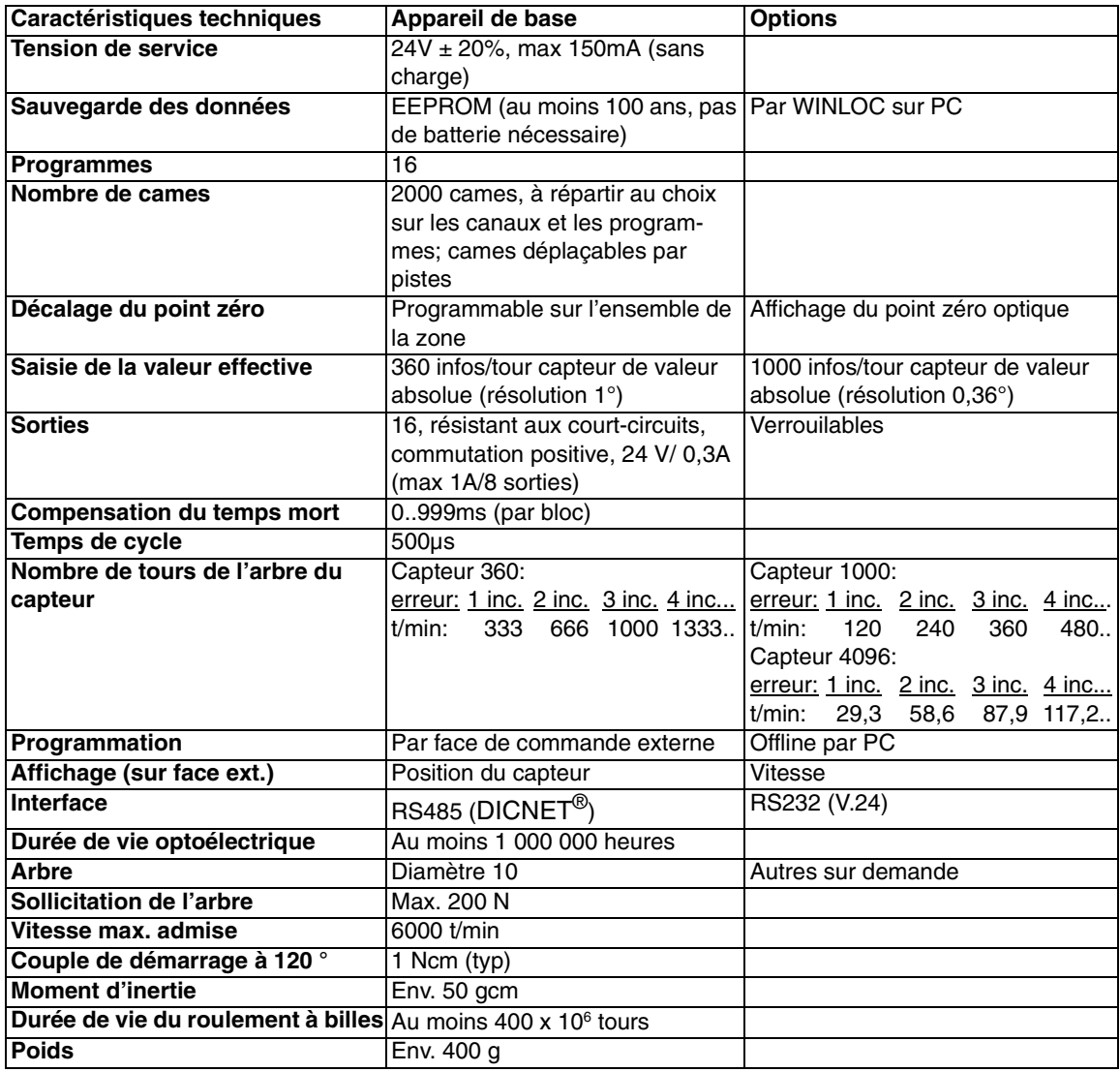

<span id="page-52-0"></span>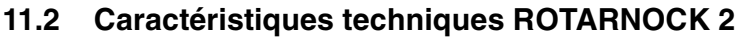

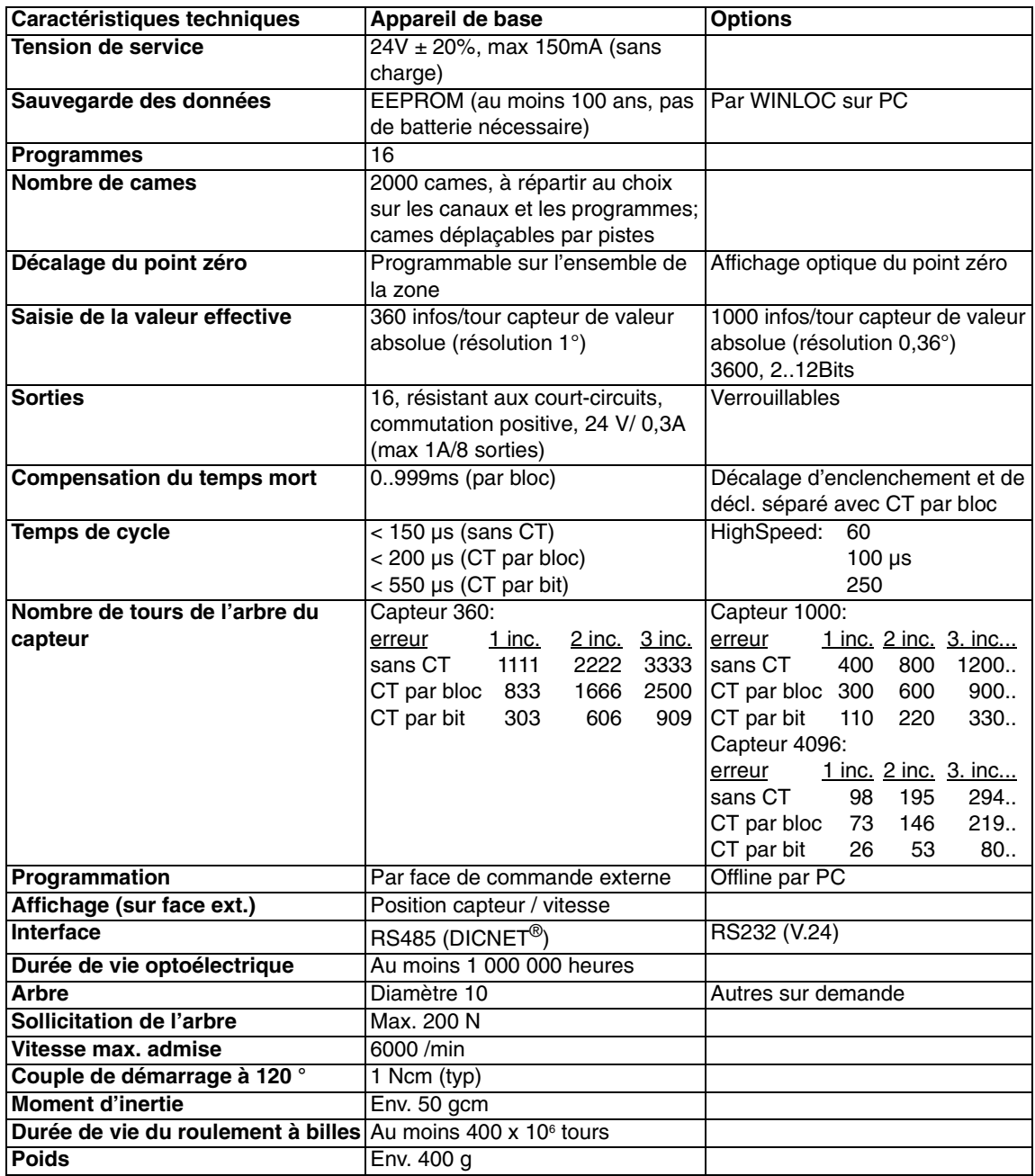

## <span id="page-53-0"></span>**11.3 Caractéristiques techniques ROTARNOCK 3**

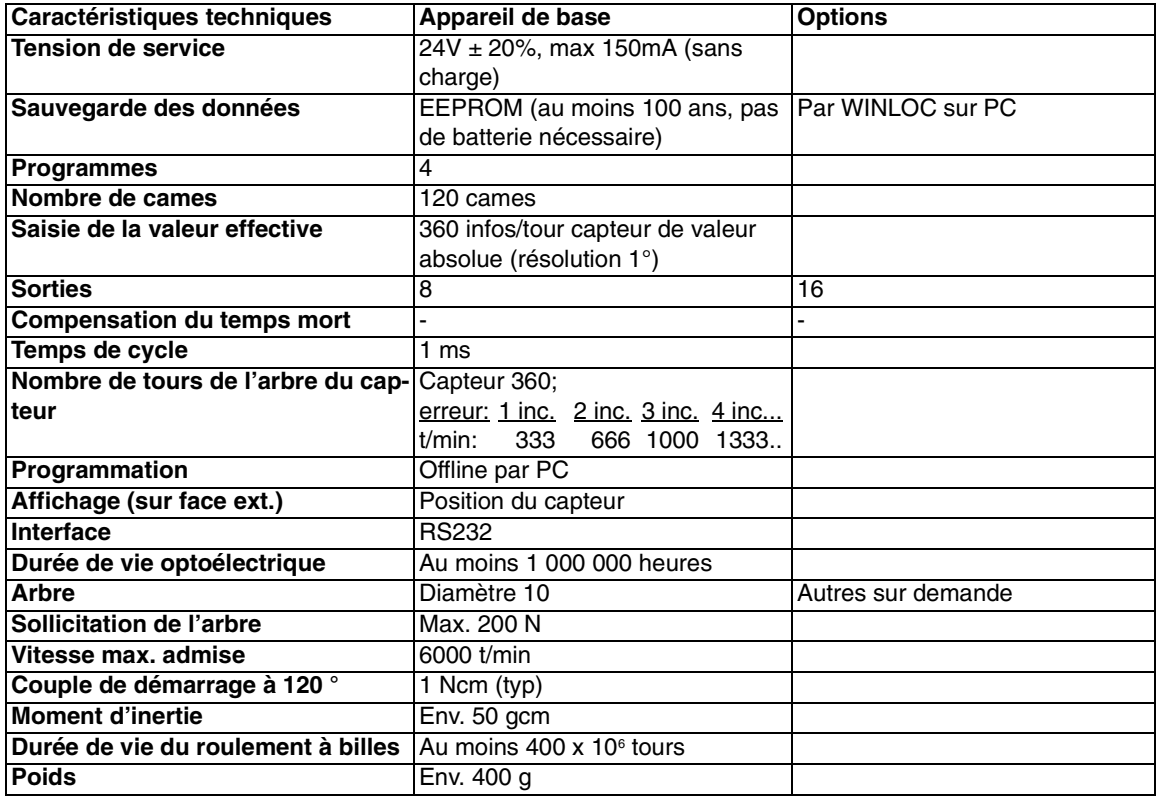

## <span id="page-54-0"></span>**11.4 Caractéristiques techniques ROTARNOCK 4**

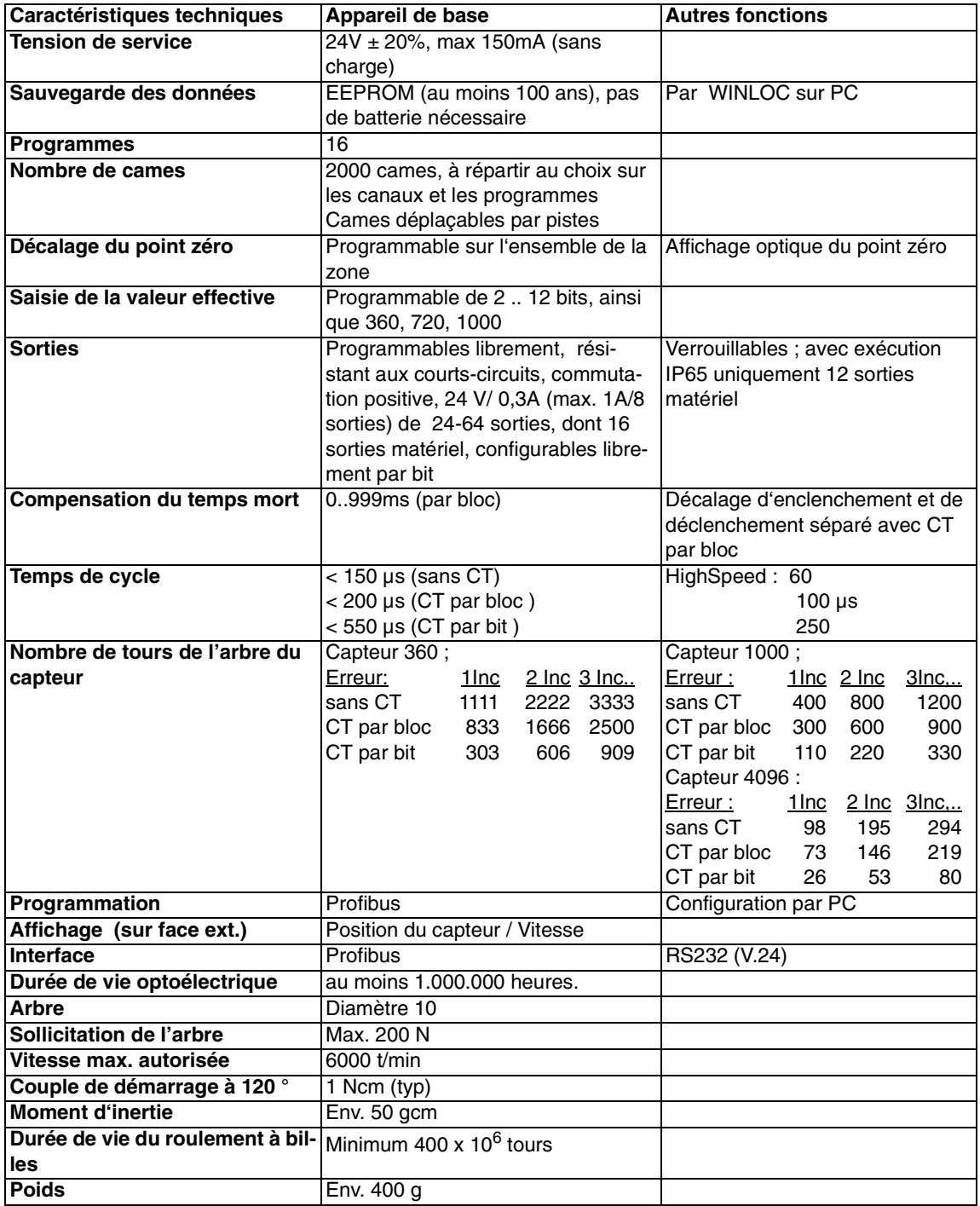

## <span id="page-55-0"></span>**11.5 Caractéristiques techniques ROTARNOCK Multiturn**

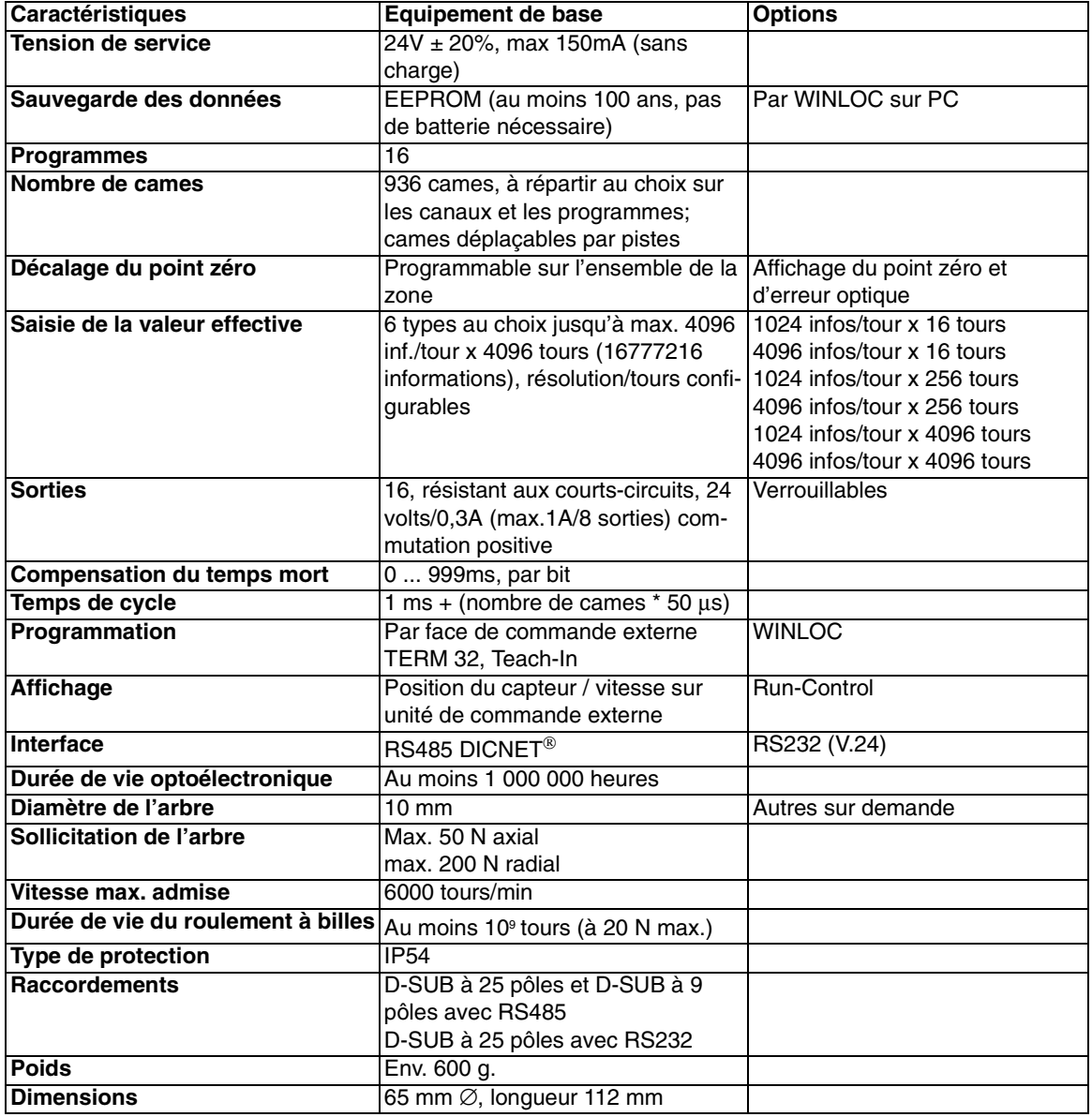

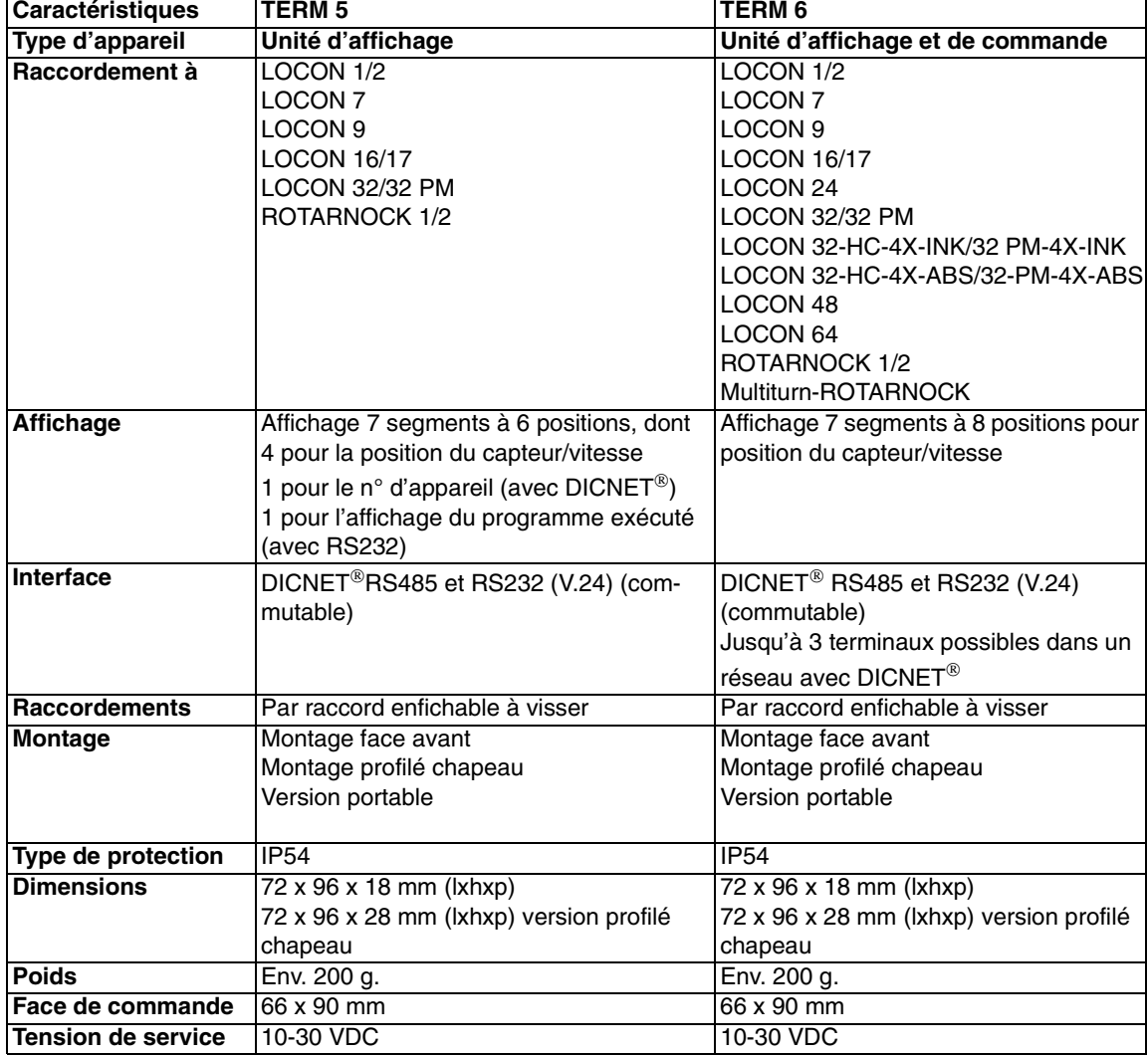

#### <span id="page-56-0"></span>**11.6 Caractéristiques techniques TERM 5 et TERM 6**

I)

*Conseil pour les nouveaux clients:*

*pour vos nouveaux projets, utilisez dès à présent le TERM 6 intelligent!*

## <span id="page-57-0"></span>**11.7 Caractéristiques techniques TERM 4**

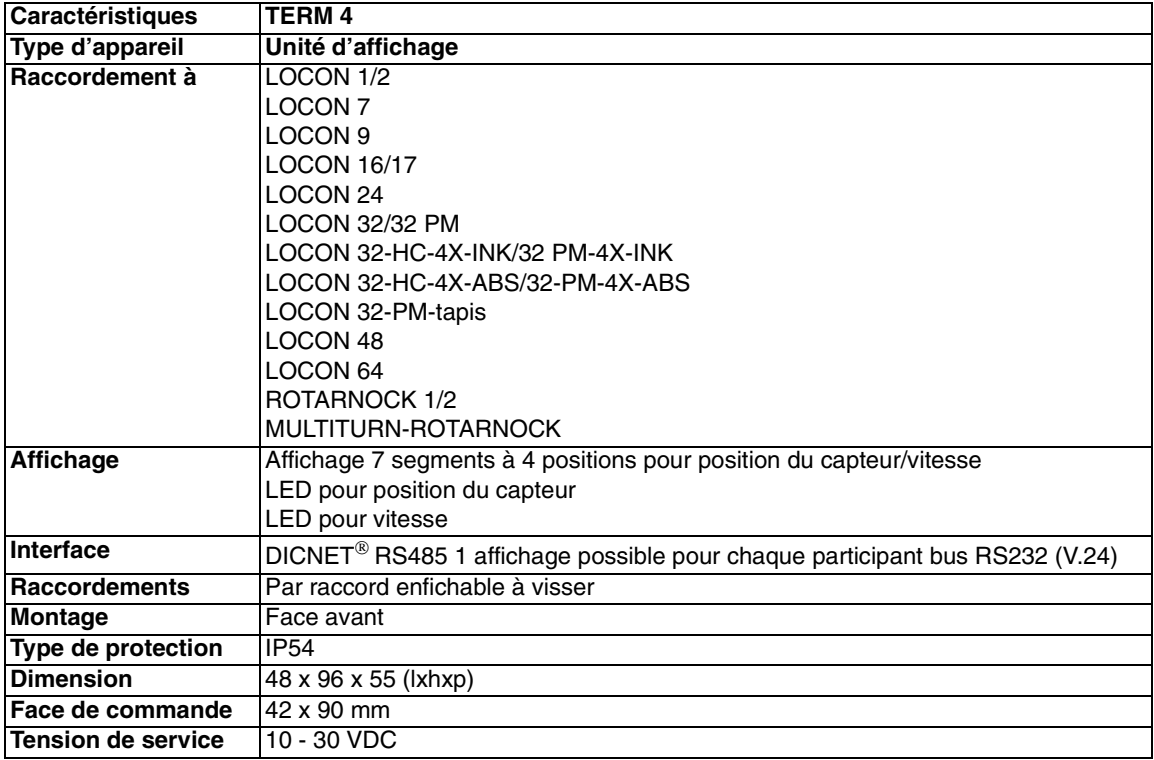

## <span id="page-58-0"></span>**12 Détails techniques**

#### <span id="page-58-1"></span>**12.1 Spécification des niveaux d'entrée**

Logique HIGH:  $> 16$  volts,  $< 10$ mA (typ. 5mA) Logique LOW: <4 volts, < 1 mA

#### <span id="page-58-2"></span>**12.2 Spécification du protocole de transfert RS232**

Sur demande, LOCON peut donner par le biais de l'interface RS232 (9600 Bauds, 8 bits de données, 1 bit de démarrage et d'arrêt, pas de bit de parité) des informations sur

- *•* la vitesse
- *•* la position du capteur
- *•* l'état des sorties.

Pour cela, il faut envoyer à LOCON par le biais de l'interface RS232 la séquence de commande à 4 octets suivante (toutes les valeurs en code binaire):

24 04 04 temps de cycle

Les 3 premiers octets servent au lancement d'une distribution cyclique des informations susmentionnées et le 4e octet (temps de cycle) définit la grille du temps en pas de 10 ms. Si par exemple on transfère la séquence 24 04 04 100, le LOCON envoie ses informations toutes les secondes par l'interface sérielle.

LOCON envoie de façon cyclique un jeu de données de 8 octets codé de la manière suivante:

1er octet: Identification (toujours 26) 2e octet: Si >127, vitesse, sinon position 3e octet: Vitesse / position (Low Byte) 4e octet: Vitesse / position (High Byte) 5e octet: Etat (sans signification) 6e octet: Etat sortie 9..16 7e octet: Etat sortie 1..8 8e octet: Programme actuel

Dans le 3e et 4e octet, c'est toujours l'information justement affichée sur la face de commande intégrée qui est envoyée (voir également chapitre ["Commutation automatique à l'affichage de la](#page-40-1) [vitesse"\)](#page-40-1).

#### <span id="page-58-3"></span>**12.3 Spécification du driver de sortie**

Les sorties utilisées dans le LOCON résistent aux courts-circuits et peuvent supporter dans des conditions ambiantes normales 300mA au maximum par sortie, 8 sorties d'un même groupe d'un driver (1..8, 9..16, 17..24, 25..32, 33..40, 41..48, 49..56, 57..64) pouvant être soumises à une charge maximale de 1A.

Si l'on a besoin de plus de 300mA par sortie, il est possible d'interconnecter plusieurs sorties (jusqu'à 3 sorties par driver), avec un maximum de 900mA.

Si plusieurs sorties sont interconnectées, les points d'entrée et de sortie doivent être programmés de manière absolument identique dans le LOCON, la surveillance de courts-circuits s'enclenchant dans le cas contraire.

Dans l'éventualité d'un court-circuit durable ou d'une surcharge, les sorties correspondantes sont déconnectées et un message d'erreur correspondant apparaît sur l'affichage.

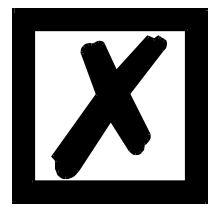

*Lors de la commutation d'inductances (bobines, soupapes), prévoir des diodes de marche à vide directement sur les inductances (voir chapitre ["Directives CEM pour les produits de Deutschmann Automation"](#page-10-0)).*

#### <span id="page-59-0"></span>**12.4 Précision de commutation des dispositifs à cames Deutschmann**

La précision des dispositifs de connexion à cames est influencée par quatre paramètres:

#### **1) Retard de commutation (RC)**

Ce temps reste constant et est défini par le calcul du temps dont le DCC a besoin de la lecture de la valeur du capteur à la mise en marche du driver de sortie.

#### **2) Fidélité de reproduction (FR)**

Ce champ de tolérance est produit par le balayage asynchrone du capteur. Dans le meilleur des cas, le capteur est balayé immédiatement après une modification, dans le pire des cas, la valeur du capteur change directement après la lecture du DCC.

#### **3) Résolution**

Cette valeur indique la longueur de la came la plus courte encore prise en considération avec certitude par le DCC.

#### **4) Résolution du temps mort (RT)**

Cette erreur n'apparaît que lorsqu'un temps mort est programmé pour la sortie correspondante. Elle est indiquée en ms et représente le temps de balayage de la vitesse du capteur servant de base pour la CT.

On peut dire de manière générale que le RT et la FR sont inférieurs au temps de cycle du DCC. Cela signifie que le point de commutation effectif se situe entre les points temporels "Point d'enclenchement + RC" et "Point d'enclenchement + RC + FR", comme on peut le voir sur le diagramme suivant.

Sans compensation du temps mort, la résolution s'élève à un incrément aussi longtemps que la vitesse maximale du capteur n'est pas dépassée, c'est-à-dire qu'une came de 1 incrément est aussi détectée et mise en marche par le DCC.

Si la vitesse du capteur (capteur) est dépassée de n fois, la résolution augmente en correspondance de n incréments.

Si l'on travaille **avec** la compensation de temps mort, l'erreur n'augmente que de 1 incrément, car la correction de la CT entraînée par le "freinage dynamique" utilisé dans le LOCON s'élève au maximum à ±1 incrément à chaque changement de la position du capteur. En résumé, on peut donner les formules suivantes:

#### **Sans compensation de temps mort:**

Point de commutation effectif = point de commutation idéal + RC (constant) + FR.

- RC < temps de cycle (constant, typique du temps de cycle /2)
- FR < temps de cycle (variable entre 0 .. temps de cycle)
- Résolution = n incréments, avec  $V_{\text{canteur}} < n * V_{\text{capteur max}}$

#### **Avec compensation du temps mort:**

Point de commutation effectif = point de commutation idéal + RC (constant) +  $FR + RT$ 

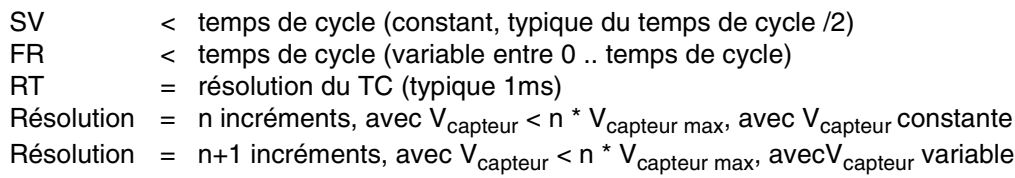

#### <span id="page-60-0"></span>**12.4.1 Diagramme en fonction du temps**

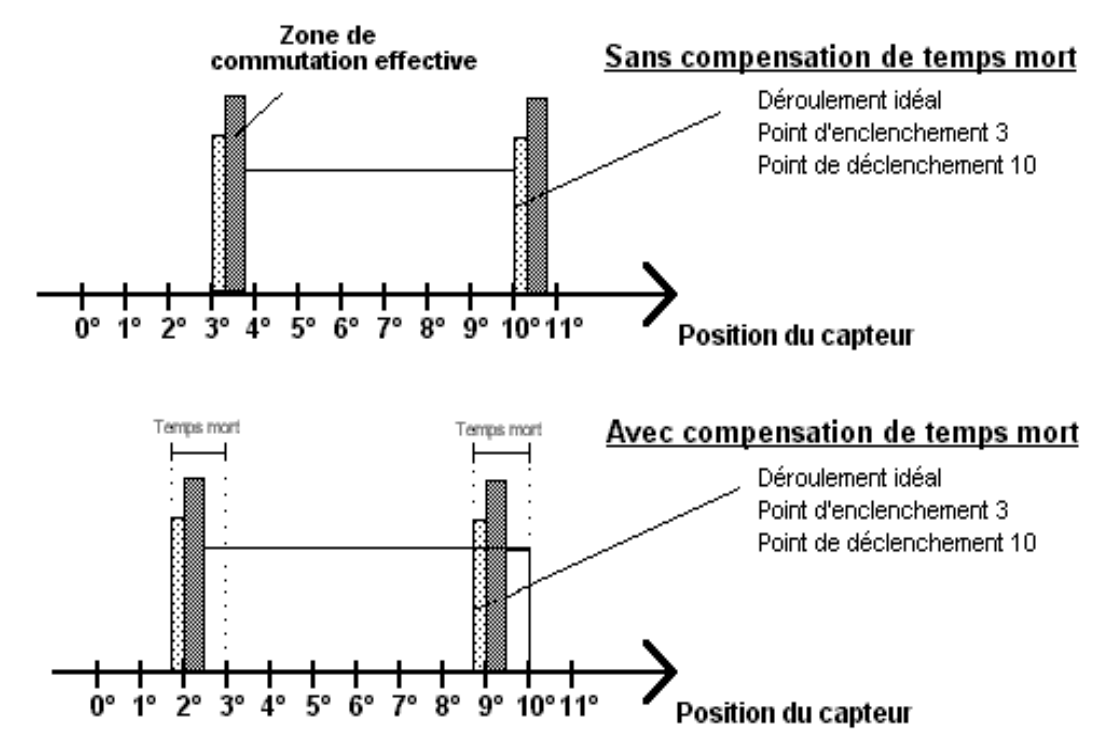

 $\Xi$  = Retard de commutation (RC) par temps de calcul processeur

■ = Fidélité de reproduction (FR) par balayage asynchrone

**Illustration 17: diagramme en fonction du temps - compensation du temps mort**

#### <span id="page-60-1"></span>**12.5 Spécification d'ambiance des dispositifs à cames de la série LOCON**

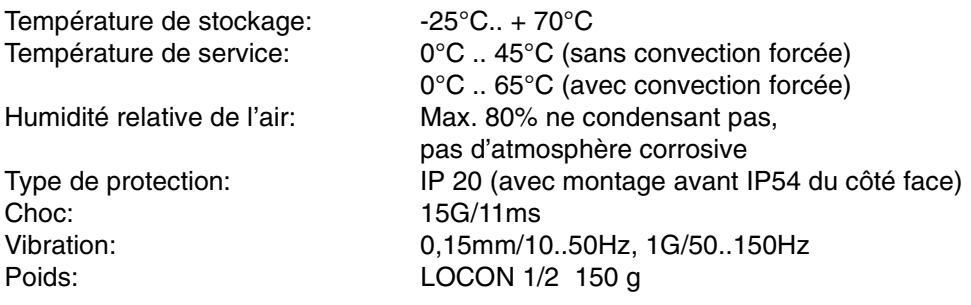

## <span id="page-60-2"></span>**12.6 DICNET®**

DICNET® (**D**EUTSCHMANN-**I**ndustrie-**C**ontroller-**Net**) est un bus de champ Multi-Master, qui correspond à la DIN 19245 partie 1 au niveau du Physical-Layer en conformité avec le modèle de couches ISO-OSI; c'est-à-dire qu'une connexion est établie entre les participants du réseau avec une ligne à deux fils RS485.

La configuration physique est donc un système de bus auquel les participants peuvent être connectés et déconnectés à volonté.

D'un point de vue logique, il s'agit d'un Token-Ring; c'est-à-dire que seul le participant disposant de l'autorisation d'accès au bus (Token) peut faire des envois sur le bus. S'il n'a pas de données pour un autre participant, il donne le Token à son voisin qui a été déterminé lors de la phase de configuration.

Avec ce principe, on obtient un temps de cycle de bus déterministe, c'est-à-dire que le temps (worst-case) s'écoulant jusqu'à ce qu'un paquet de données puisse être envoyé peut être calculé avec précision.

L'enclenchement ou le déclenchement d'un participant entraîne une reconfiguration automatique.

La vitesse de transmission est de 312,5 kbauds pour une longueur de 11 bits/octet. Sur un bus, on peut avoir 127 participants au maximum, des paquets de données de maximum 14 octets par cycle pouvant alors être envoyés.

Les informations reçues sont contrôlées automatiquement et un message d'erreur suit en cas de double faute de transfert.

L'étendue maximale du réseau ne doit pas dépasser 500 m.

Pour éviter les erreurs de transmission, veiller à disposer d'une terminaison propre du bus aux deux extrémités du bus.

#### <span id="page-61-0"></span>**12.7 Interface de communication**

Pour répondre aux exigences du marché, DEUTSCHMANN AUTOMATION a de plus en plus recours aux dispositifs de connexion à cames avec unité de commande et d'affichage séparée.

Comme, dans les différentes applications, on avait besoin de combinaisons sans cesse différentes entre les dispositifs de connexion à cames et les terminaux, il était nécessaire de définir une interface (profil de communication) supportée par tous les terminaux et les dispositifs de connexion à cames de la gamme de livraison DEUTSCHMANN AUTOMATION.

Chaque utilisateur peut ainsi assembler la combinaison qui lui convient le mieux.

L'offre de ce profil de communication permet également à l'utilisateur de communiquer avec les dispositifs de connexion à cames de DEUTSCHMANN et ainsi d'utiliser les informations existantes (position du capteur, vitesse, ...) pour ses propres applications, ou de commander le dispositif de connexion à cames par son propre terminal.

Il est également possible, à l'aide de l'UNIGATES de Deutschmann, de rendre la famille LOCON compatible bus (Profibus, Interbus, CANopen, Ethernet ..).

La possibilité de cette interface dans le manuel "Profil de communication pour dispositifs de connexion à cames de DEUTSCHMANN AUTOMATION" peut être réalisée en option sur demande.

#### <span id="page-62-0"></span>**12.8 Codage des numéros d'appareils**

Le réglage des numéros d'appareil sur le commutateur rotatif se fait de façon hexadécimale. On a les affectations suivantes:

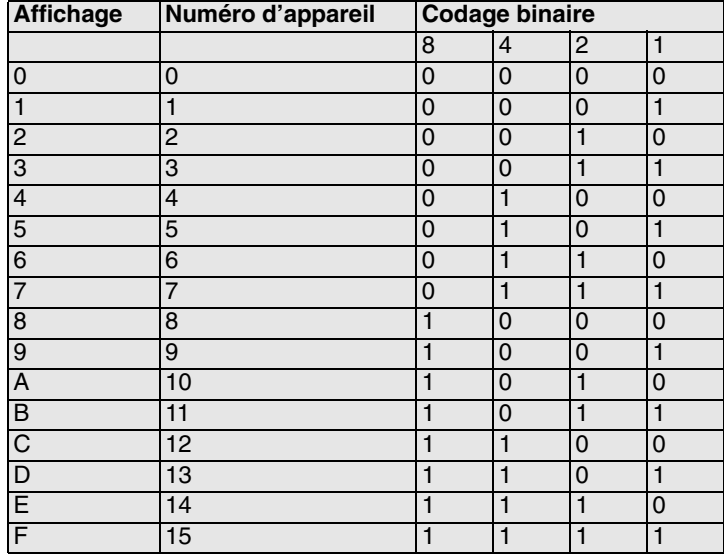

## <span id="page-63-0"></span>**13 Messages d'erreurs**

Un message d'erreur du LOCON est reconnaissable au fait qu'un code d'erreur est représenté sur l'affichage.

Parallèlement, le relais de Run-Control optionnel s'ouvre si une erreur grave apparaît (1..19, 31, 100..255).

#### **Toutes les erreurs doivent être confirmées avec .**

On peut distinguer les types d'erreurs suivants:

#### <span id="page-63-1"></span>**13.1 Codes d'erreurs 1..19 (erreurs irréparables)**

Il s'agit d'erreurs ayant lieu durant le contrôle automatique. Si l'une des erreurs 1 à 19 apparaît, l'appareil doit être envoyé au fabricant. Lors de l'envoi, donner les indications figurant dans le chapitre ['"Envoi d'un appareil"](#page-67-1).

#### <span id="page-63-2"></span>**13.2 Codes d'erreurs 20..99 (avertissement)**

Pour toutes les erreurs de ce chapitre, le dispositif de connexion à cames continue à fonctionner en arrière-plan, c'est-à-dire que l''actualisation des sorties en relation avec la valeur du capteur est encore effectuée dans le temps de cycle spécifié.

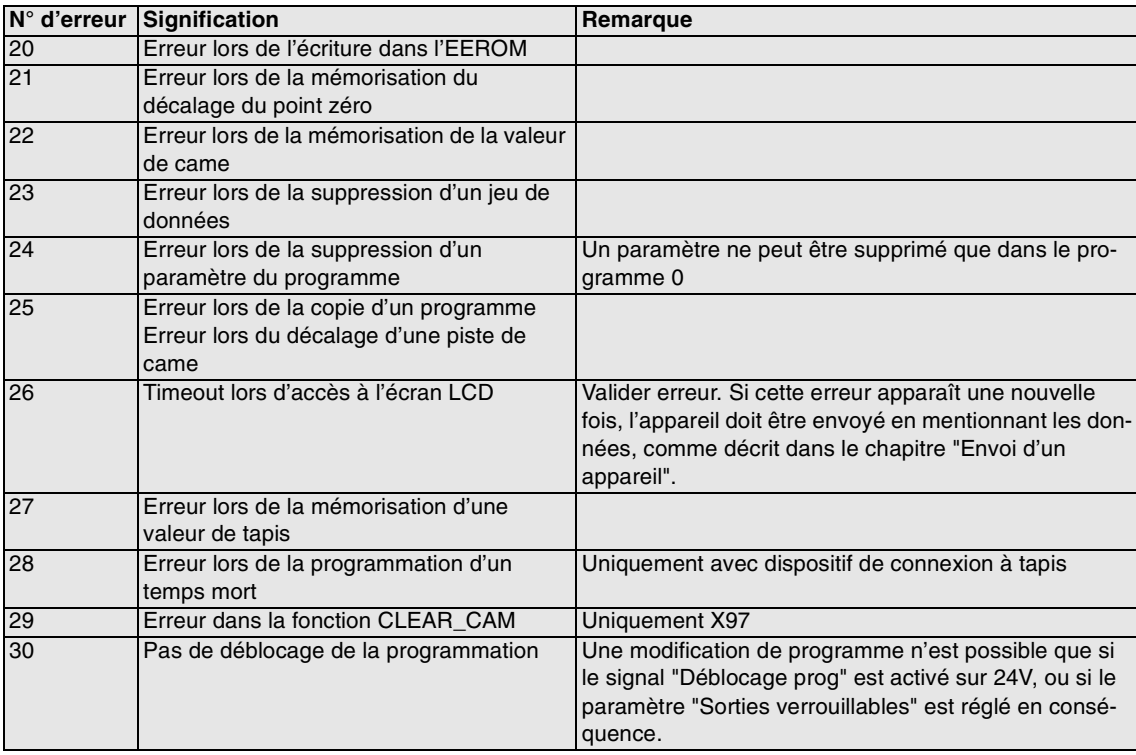

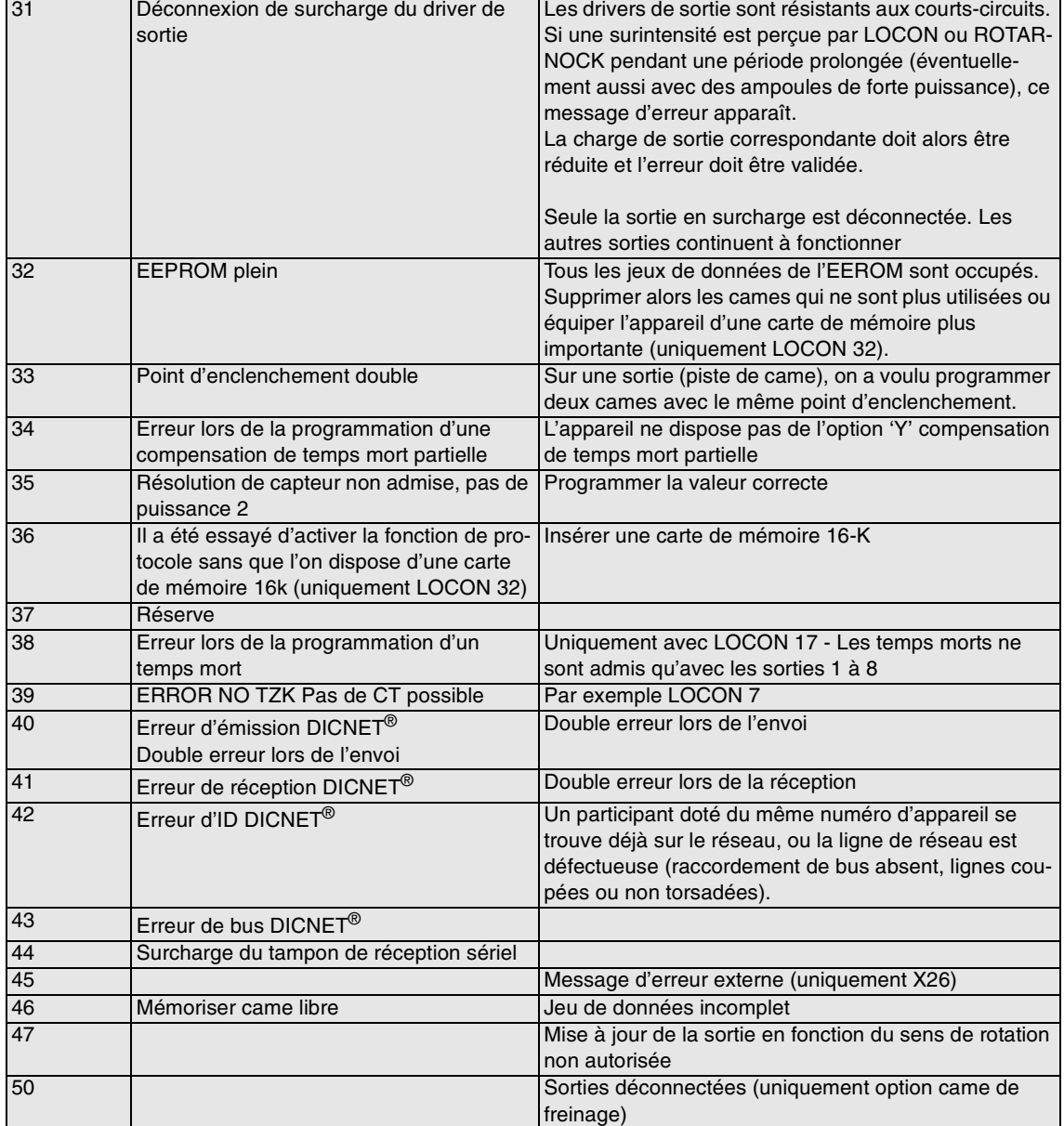

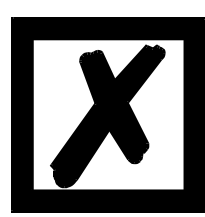

*A la suite de la validation de l'erreur 31, toutes les sorties sont commutées provisoirement sur 0V.*

## <span id="page-65-0"></span>**13.3 Codes d'erreurs 100..199 (erreurs graves)**

Pour les erreurs de ce chapitre, toutes les sorties sont commutées sur 0V jusqu'à ce que l'erreur soit supprimée car une mise en oeuvre raisonnable des sorties n'est plus possible.

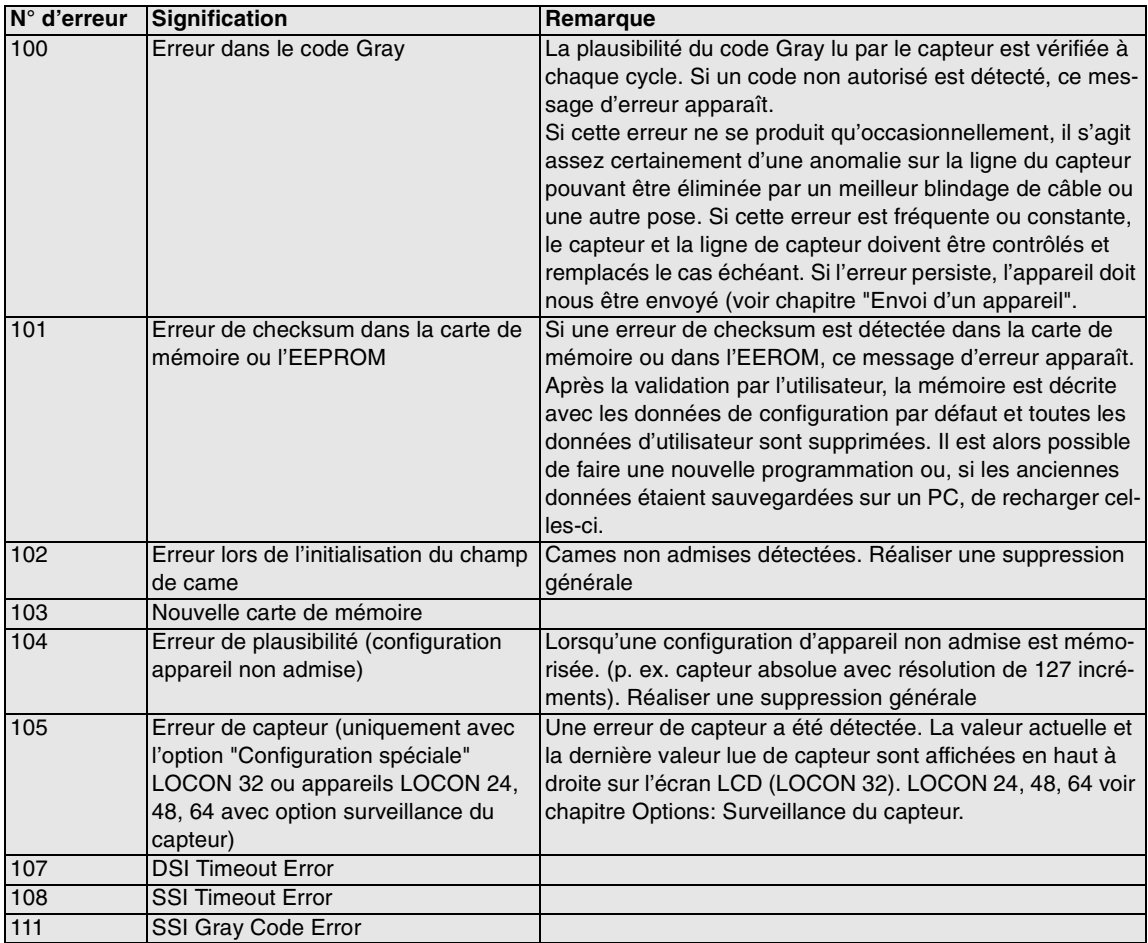

#### <span id="page-66-0"></span>**13.4 Codes d'erreurs 200-299 (erreurs de terminal)**

Les erreurs suivantes n'apparaissent que sur les terminaux (ou en cas d'utilisation de dispositifs de connexion à cames de la série LOCON 24, 48, 64 comme terminal).

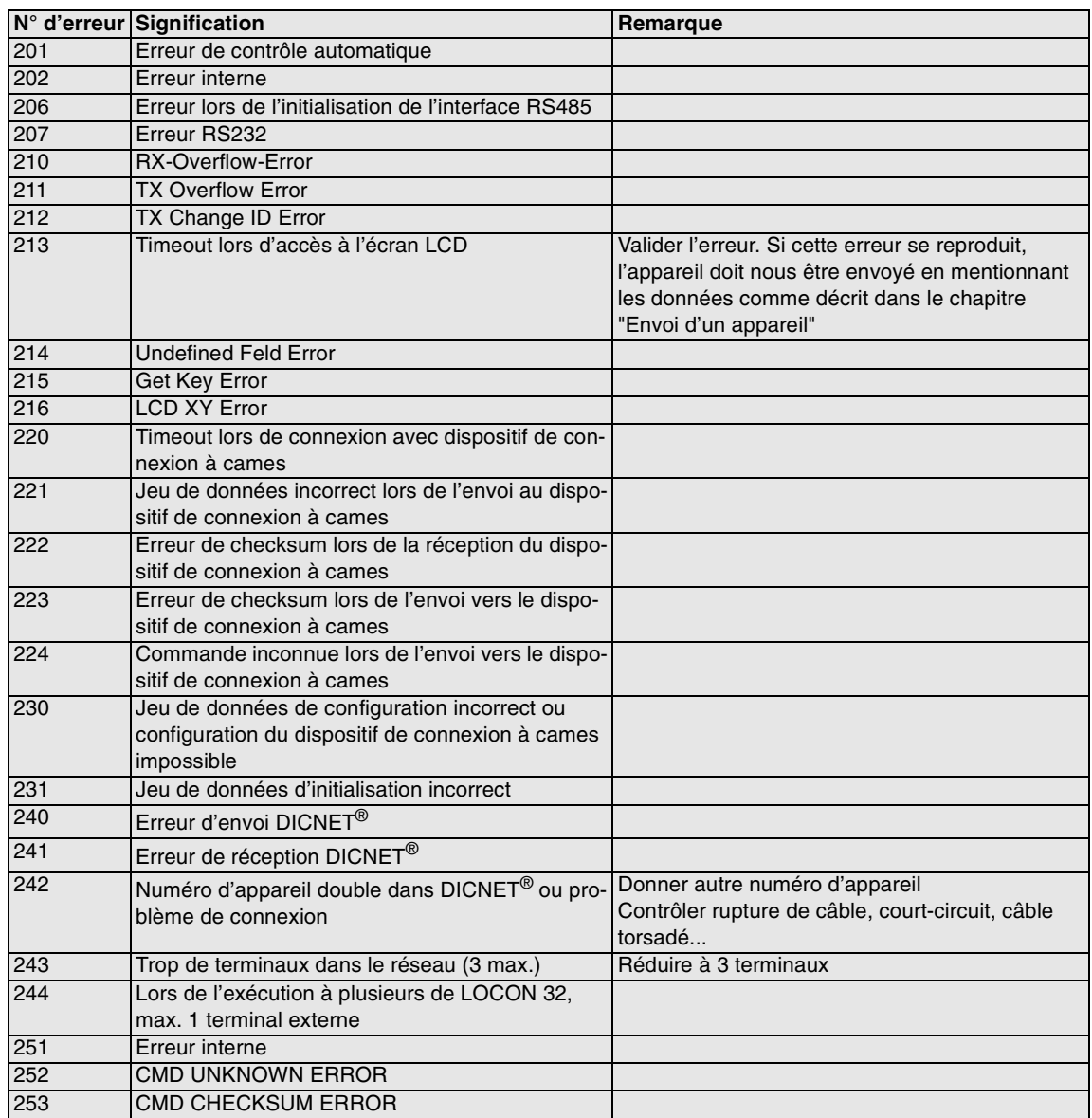

## <span id="page-67-0"></span>**14 Service après-vente**

Si un message d'erreur apparaît, réalisez toutes les actions figurant dans le chapitre ["Messages](#page-63-0) [d'erreurs"](#page-63-0).

Si vous avez des questions dont la réponse ne figure pas dans ce manuel, veuillez vous adresser au partenaire de vente compétent (voir dans Internet: www.deutschmann.de) ou directement à nos services.

Veuillez avoir les informations suivantes à disposition:

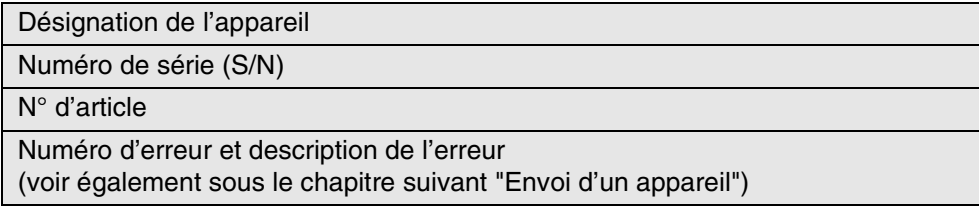

Vous pouvez nous contacter durant les heures de la Hotline du lundi au jeudi de 8 h 00 à 12 h 00 et de 13 h 00 à 17 h 00, le vendredi de 8 h 00 à 14 h 30

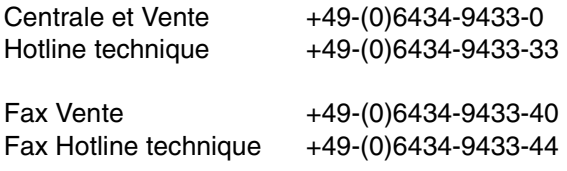

#### <span id="page-67-1"></span>**14.1 Envoi d'un appareil**

Lorsque vous nous envoyez un appareil, nous avons besoin d'une description la plus détaillée possible. Nous avons notamment besoin des informations suivantes:

- *•* quel code d'erreur a été affiché
- *•* comment l'appareil est-il connecté en externe (capteur, sorties, ...), **tous** les raccordements de l'appareil devant alors être spécifiés
- *•* de combien est la tension d'alimentation 24V (± 0,5V) du LOCON raccordé
- *•* quelles ont été les dernières activités sur l'appareil (programmation, erreur lors de l'enclenchement, ...)

Plus vos indications seront précises, plus nous pourrons examiner les causes possibles correctement. Les appareils envoyés sans description de l'erreur sont soumis à un test standard également facturé si aucune erreur n'est constatée.

#### <span id="page-67-2"></span>**14.2 Internet**

Vous pouvez télécharger le logiciel WINLOC à partir de notre page d'accueil Internet (URL). Vous y trouverez également des informations actuelles sur les produits, des manuels et une indication des revendeurs.

*URL:* www.deutschmann.de

## <span id="page-68-0"></span>**15 Annexe**

#### <span id="page-68-1"></span>**15.1 Description et raccordement de l'adaptateur DICNET®**

L'adaptateur DICNET 3 sert au raccordement d'un PC à un réseau DICNET de la société DEUTSCHMANN AUTOMATION.

Il convertit le protocole de réseau ainsi que les signaux RS485 du hardware de manière à ce qu'un PC puisse communiquer avec le logiciel WINDOWS "WINLOC" par l'intermédiaire d'une interface sérielle (COMx) avec les commandes de la société DEUTSCHMANN AUTOMATION se trouvant dans le réseau.

"WINLOC" fonctionne sous WIN 3.1x, WIN95/98 et, avec certaines restrictions, sous WIN NT. La version de base est gratuite.

L'adaptateur DICNET 3 est raccordé directement par une fiche D-SUB à 9 pôles à une interface sérielle du PC.

De l'autre côté de l'adaptateur (fiche D-SUB à 25 pôles), le bus DICNET et la tension d'alimentation devant être située entre 10V et 30V sont connectés en fonction de l'affectation des broches suivantes.

Si l'adaptateur DICNET est connecté en tant que dernier participant dans le bus, la résistance terminale de bus interne doit être activée en pontant les broches DICNET+ avec R+ et DICNETavec R-. (Pour plus de détails sur le sujet terminaison de bus et sur le raccordement au DICNET, la commande utilisée est décrite dans le manuel.)

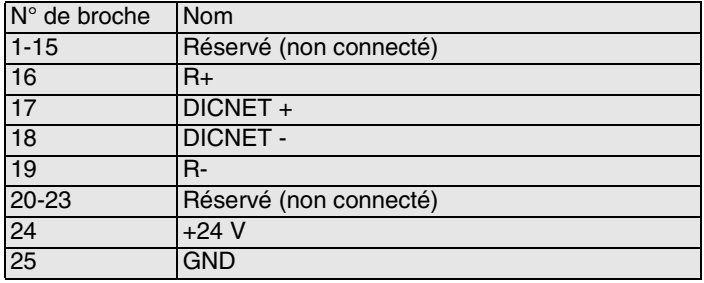

Affectation des fiches à 25 pôles:

Affectation des fiches à 9 pôles:

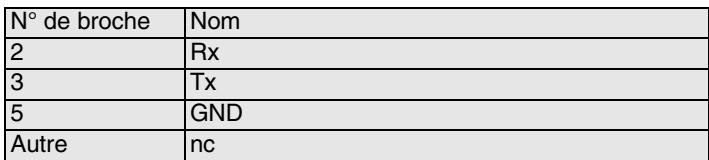

## <span id="page-69-0"></span>**16 Mot de passe**

## <span id="page-69-1"></span>**16.1 Programmation de ROTARNOCK avec option "V"**

Lorsque TERM 5 vous invite à entrer le mot de passe en affichant "PASS", entrer la séquence de touches suivante:

"+" "+" "-" "+" "-" "ENTER".

L'ordre doit être scrupuleusement respecté, le mot de passe n'étant pas accepté dans le cas contraire.